# **BỘ GIÁO DỤC VÀ ĐÀO TẠO TRƢỜNG ĐẠI HỌC HÀ NỘI**

# **BÁO CÁO TỔNG KẾT**

# **ĐỀ TÀI KHOA HỌC VÀ CÔNG NGHỆ CẤP CƠ SỞ**

# **XÂY DỰNG HỆ THỐNG GIẢI ĐÁP THẮC MẮC TỰ ĐỘNG THÔNG QUA CHAT GOOGLE TALK VÀ WEB-BASED TRƢỜNG ĐẠI HỌC HÀ NỘI**

**Chủ nhiệm đề tài: Th.S. Nguyễn Hoàng Dƣơng**

**Hà Nội, 3/2013**

# **Mục lục**

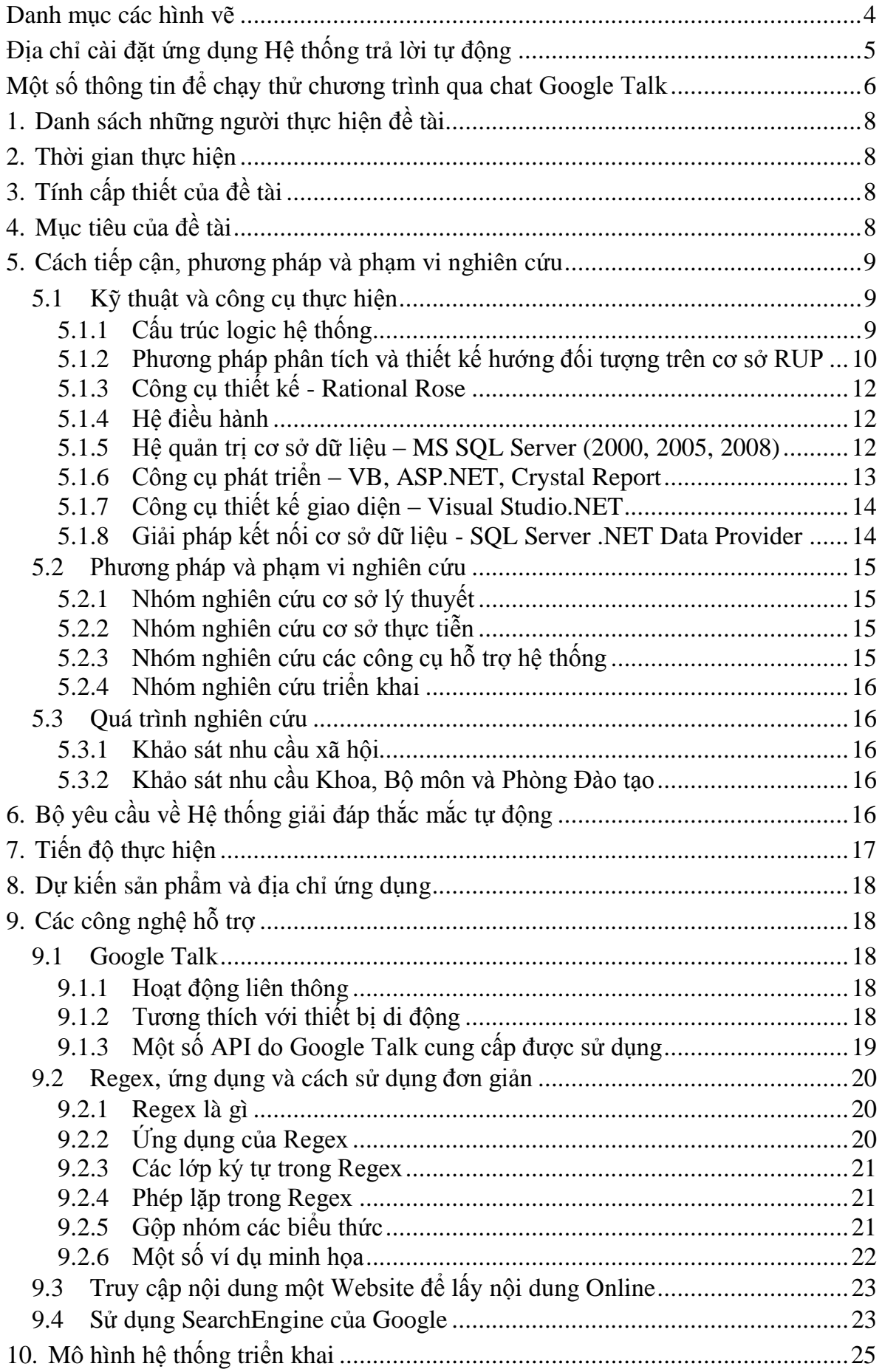

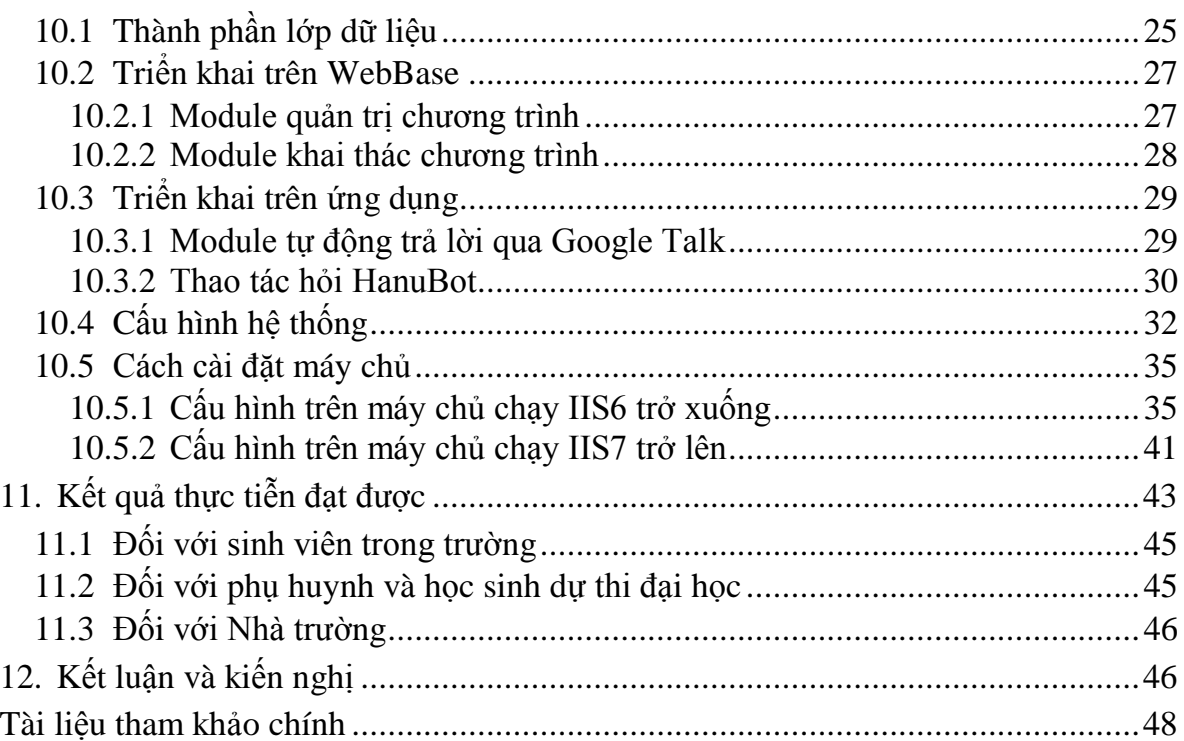

# **Danh mục các hình vẽ**

<span id="page-3-0"></span>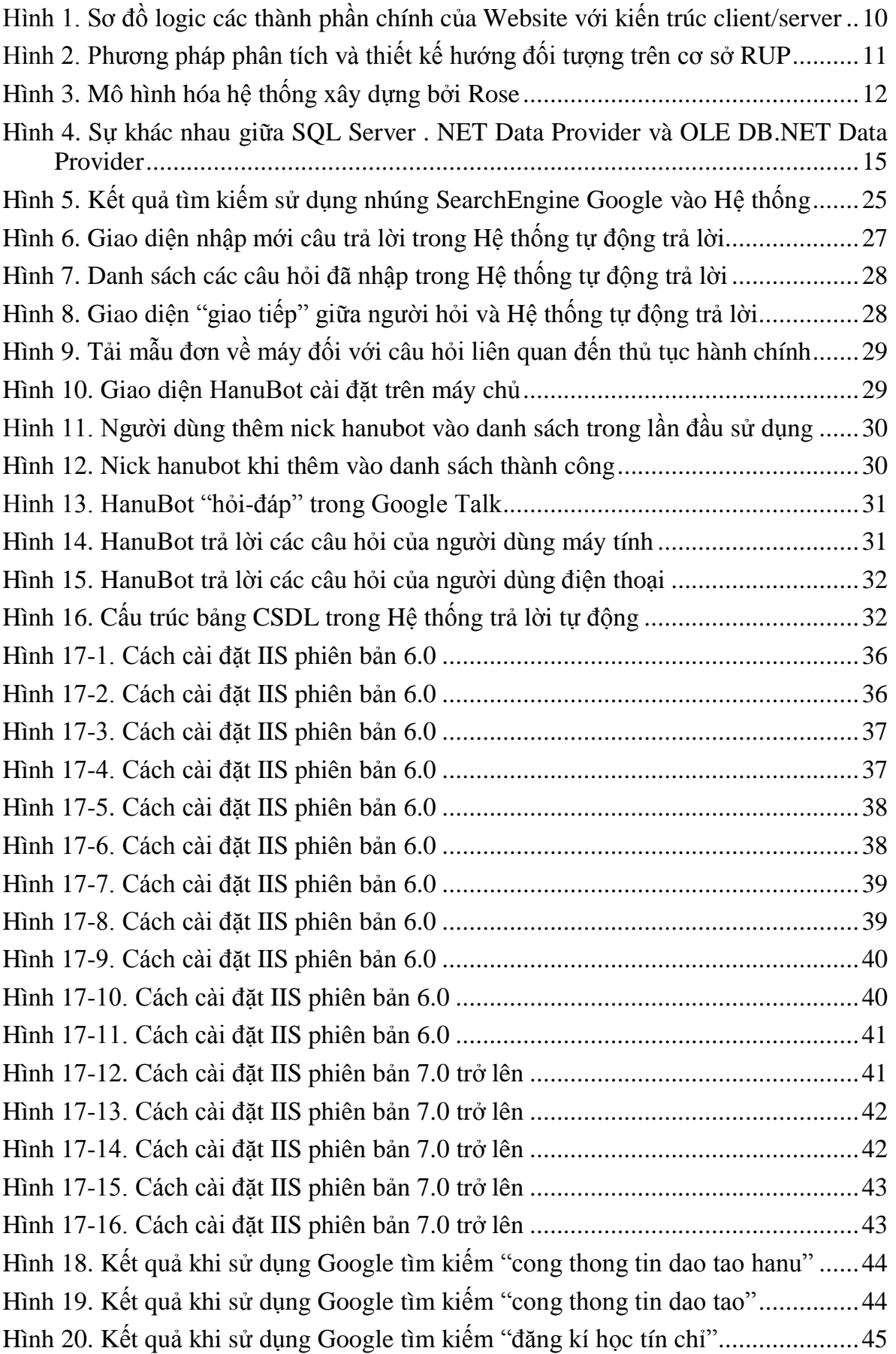

# **Địa chỉ cài đặt ứng dụng Hệ thống trả lời tự động**

<span id="page-4-0"></span>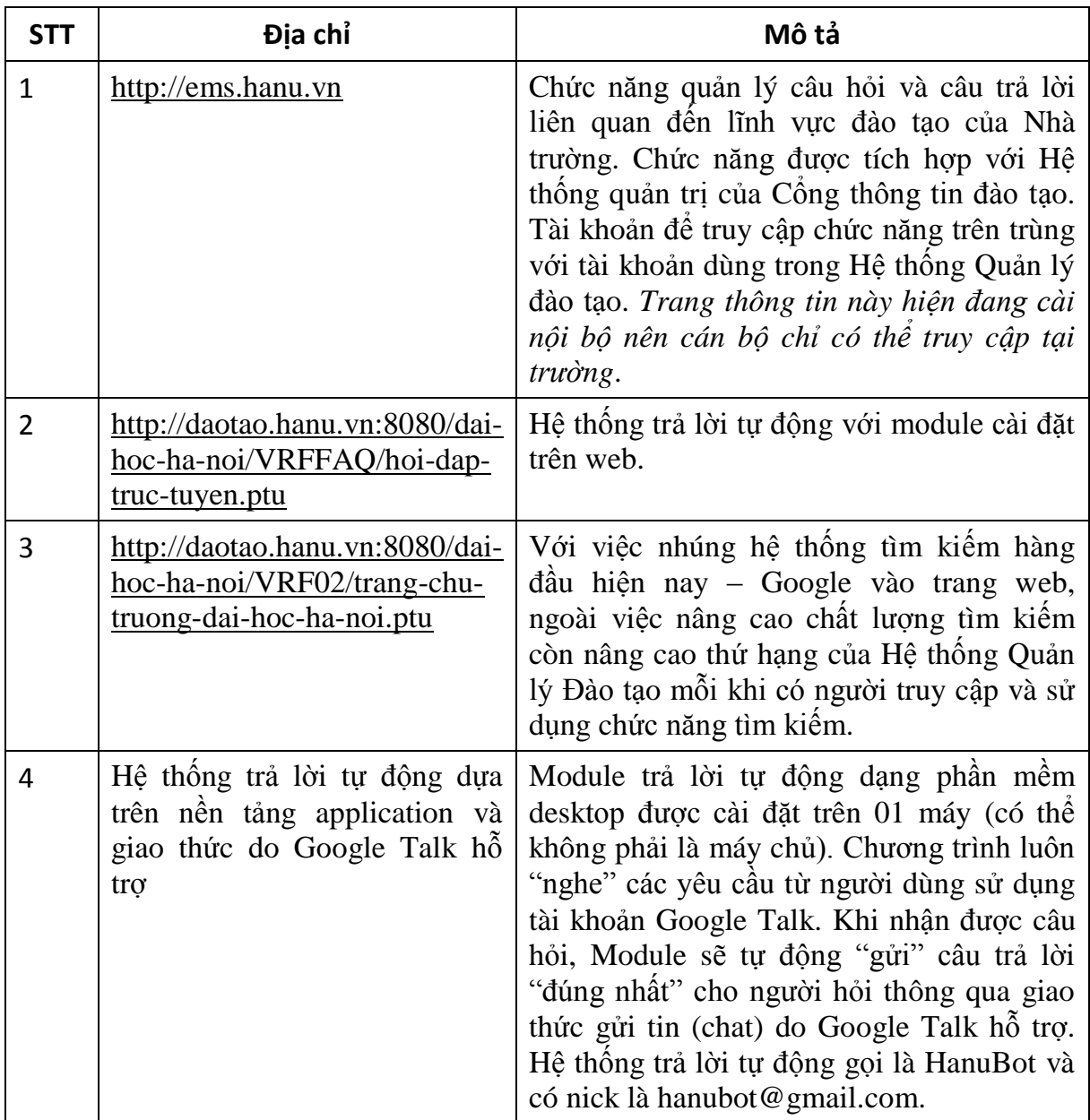

# <span id="page-5-0"></span>**Một số thông tin để chạy thử chương trình qua chat Google Talk**

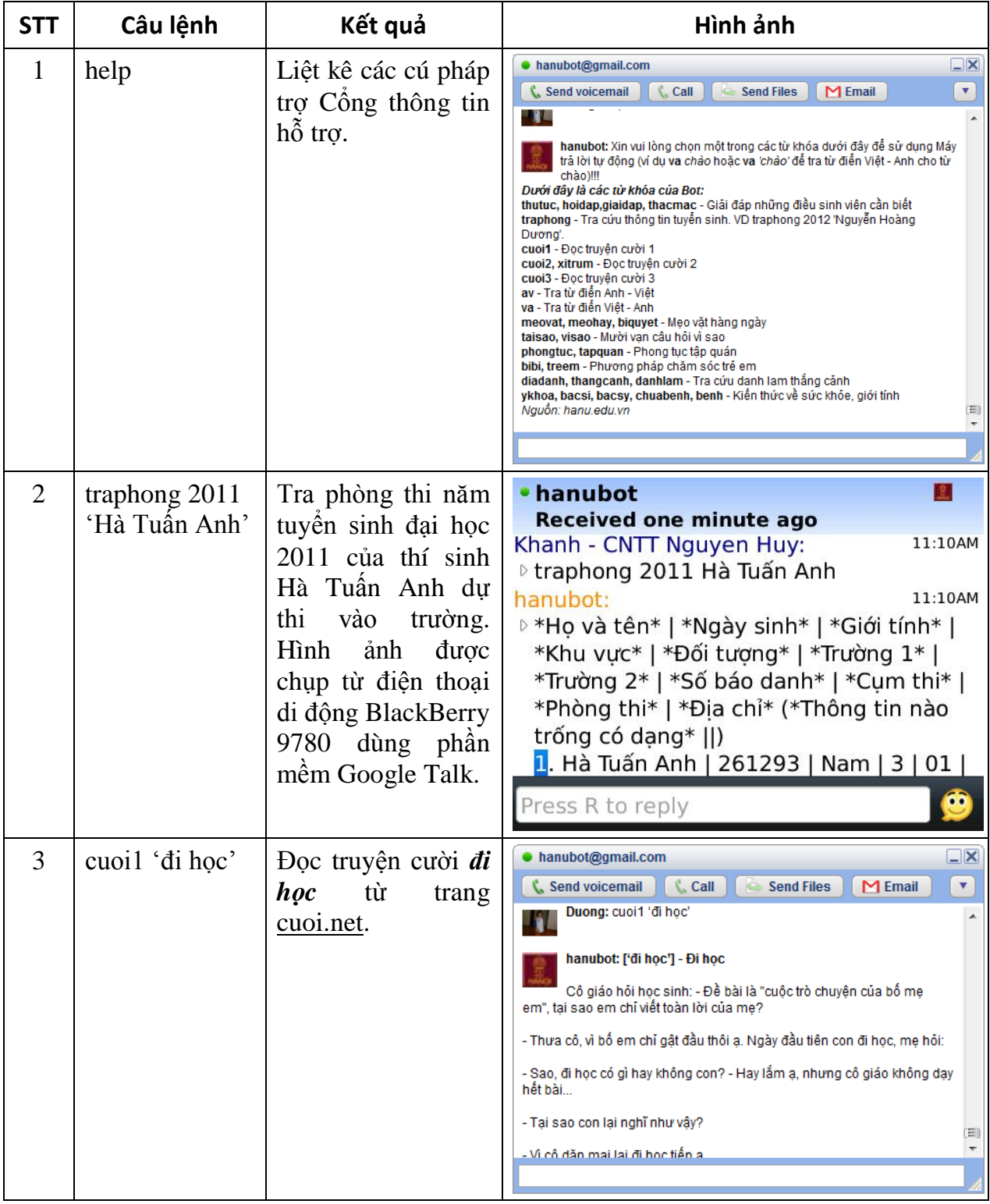

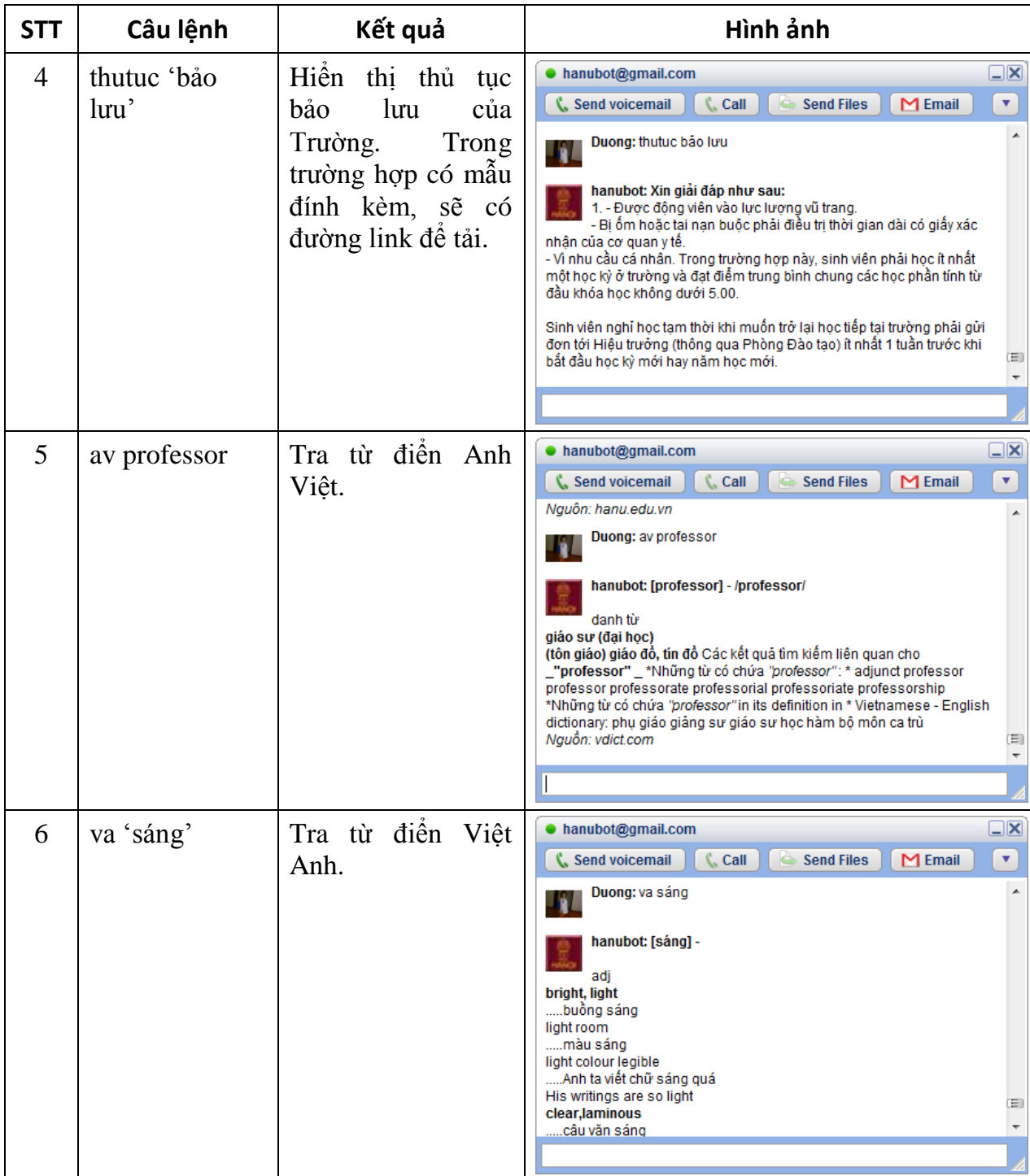

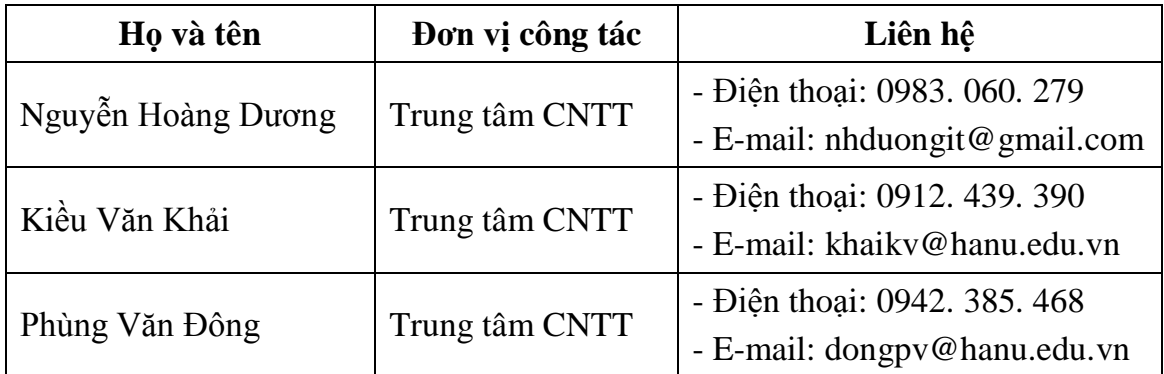

# <span id="page-7-0"></span>**1. Danh sách những người thực hiện đề tài**

# <span id="page-7-1"></span>**2. Thời gian thực hiện**

Từ tháng 01 năm 2012 đến tháng 12 năm 2012

# <span id="page-7-2"></span>**3. Tính cấp thiết của đề tài**

Hiện nay, Nhà trường đang vận hành và khai thác có hiệu quả Cổng thông tin Đào tạo tại địa chỉ [http://daotao.hanu.vn:8080.](http://daotao.hanu.vn:8080/) Tuy nhiên trong quá trình khai thác và sử dụng, người truy cập ngoài các thông tin hiện đang có của Hệ thống còn có nhu cầu tìm hiểu các thông tin theo kiểu "Hỏi đáp" các thắc mắc: Thủ tục bảo lưu, điều kiện được cấp bằng tốt nghiệp, các bước đăng ký ký túc xá,…

Việc tìm hiểu các thông tin trên theo kiểu truyền thống là thường đến tận phòng ban chức năng tương ứng để hỏi hoặc gửi qua E-mail gây mất thời gian, công sức của cả người hỏi và phòng ban liên quan với các câu hỏi đều có tính lặp lại (nhiều người cùng hỏi một vấn đề tại các thời điểm khác nhau).

Với nhu cầu phát triển đào tạo liên kết của Nhà trường, không ít người tìm hiểu là người nước ngoài. Họ luôn đặt các câu hỏi về thủ tục học, thủ tục xin visa, chỗ ăn ở,… Nhưng hiện nay thông tin trên chưa được đăng tải một cách chính thức trên website của Nhà trường.

Bên cạnh đó với sự phát triển các ứng dụng mạng, chương trình chat Google Talk có số lượng người dùng nhiều, chuyển tải thông tin nhanh và nhu cầu muốn tra cứu thông tin trên các thiết bị di động có kết nối Google Talk ngày một rộng rãi và phổ biến.

Xét thấy khả năng ứng dụng cao và nhu cầu thực tế trong bối cảnh toàn trường, Trung tâm Công nghệ Thông tin nghiên cứu và xây dựng hệ thống giải đáp thắc mắc và tự động thu thập thông tin chạy trên công nghệ WebBase và qua chat Google Talk, cơ sở dữ liệu MS SQL nhằm giải quyết bài toán cụ thể trên.

# <span id="page-7-3"></span>**4. Mục tiêu của đề tài**

Xây dựng hệ thống giải đáp thắc mắc phải đạt các mục tiêu quan trọng sau:

- Trả lời thông tin một cách tự động khi người tra cứu trực tuyến yêu cầu thông qua chat Google Talk (hoặc có thể là ứng dụng chat khác chạy trên thiết bị di động cùng giao thức) và ngay tại Cổng thông tin Đào tạo (tích hợp với Cổng thông tin trên nền tảng WebBase) giảm thời gian đi lại và giảm tải cho các phòng ban;
- Phục vụ tốt hơn nữa khâu quảng bá phục vụ công tác tuyển sinh, trả lời các câu hỏi liên quan;
- Cung cấp các thông tin giải trí thu thập tự động trên web (tra từ điển, kinh nghiệm, tin tức,…) theo địa chỉ URL (viết tắt của Uniform Resource Locator, được dùng để tham chiếu tới tài nguyên trên Internet) và Mask được cấu hình;
- Chuyển giao và tập huấn cho phòng, khoa trong Trường khi có yêu cầu;
- Chuyên viên làm việc tại các phòng ban có thể nhập sẵn câu hỏi và trả lời vào Hệ thống một cách dễ dàng và dễ dùng;
- Nâng cao khả năng ứng dụng và thông tin hiện có của Cổng thông tin Đào tạo;
- Phục vụ tốt công tác quản lý của Nhà trường.

# <span id="page-8-0"></span>**5. Cách tiếp cận, phương pháp và phạm vi nghiên cứu**

# <span id="page-8-1"></span>**5.1 Kỹ thuật và công cụ thực hiện**

# <span id="page-8-2"></span>*5.1.1 Cấu trúc logic hệ thống*

Hệ thống được chia thành bốn tầng logic chính như sau:

**Tầng giao diện Web:** Tầng này cung cấp giao diện truy nhập cho người sử dụng. Các giao diện này có thể là giao diện nhập dữ liệu mới, cập nhật dữ liệu đã có, đưa vào các điều kiện tra cứu và thể hiện kết quả tra cứu...

**Tầng Business Facade:** Tầng Bussiness Facade được coi như một lớp cô lập, cách ly lớp giao diện người dùng với các hàm thực hiện các chức năng nghiệp vụ ở các lớp bên trong. Tầng này còn có chức năng làm sạch dữ liệu trước khi đưa dữ liệu xuống tầng Bussines Rules.

**Tầng Bussiness Rules:** Tầng nghiệp vụ sử dụng các phép xử lý dữ liệu theo các luật nghiệp vụ đã được quy định. Các luật nghiệp vụ có thể là các quy tắc tính toán, các chính sách nghiệp vụ ban hành. Các công việc xử lý dữ liệu sẽ được chia thành các module đảm nhiệm các nhiệm vụ chuyên biệt, tạo thành các dịch vụ dùng chung.

**Tầng Data Access:** Tầng truy nhập dữ liệu đảm nhiệm mọi nhiệm vụ liên quan đến việc trích xuất dữ liệu hoặc ghi số liệu vào trong các cơ sở dữ liệu hoặc được quản trị bởi một hệ quản trị cơ sở dữ liệu nào đó. Tầng nghiệp vụ hoàn toàn không cần biết về nơi thực sự lưu giữ các dữ liệu cũng như cách thức giao tiếp với hệ quản trị CSDL. Các dịch vụ tầng truy nhập dữ liệu cũng được xây dựng trong các module mã chương trình riêng biệt. Khi có sự thay đổi về dạng dữ liệu hay thậm chí cả hệ quản trị CSDL, chỉ cần sửa lại các module truy nhập dữ liệu này, mọi thành phần khác của hệ thống không bị thay đổi theo.

Với ưu điểm của kiến trúc 4 tầng, ta có thể xây dựng được hệ thống có chức năng ổn định và độ mềm dẻo cao. Thông thường, yêu cầu đối với công việc tại từng tầng rất khác nhau, chẳng hạn nếu ở tầng truy nhập dữ liệu cần có một bộ máy xử lý, tổng hợp số liệu có hiệu quả với tốc độ cao thì tầng giao diện cần cung cấp cho người sử dụng những giao diện thân thiện, tiện lợi và có hình thức đẹp. Sự độc lập tương đối giữa các tầng cho phép lựa chọn những sản phẩm, công nghệ tốt nhất cho từng tầng và tổ chức chương trình có tính module hoá cao. Nó cũng cho phép tích hợp dễ dàng hệ thống đang phát triển với các hệ thống sẵn có.

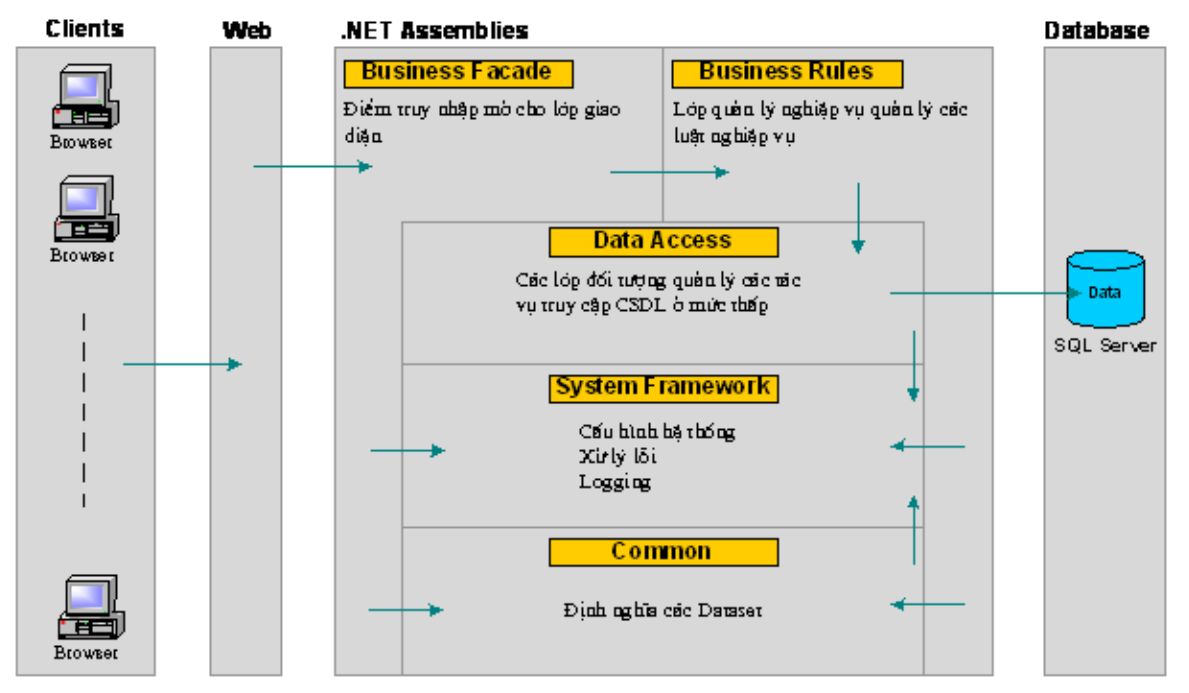

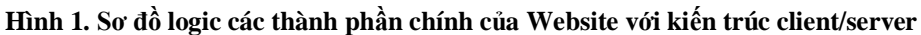

### <span id="page-9-1"></span><span id="page-9-0"></span>*5.1.2 Phương pháp phân tích và thiết kế hướng đối tượng trên cơ sở RUP*

Hiện nay nhiều công ty tại Việt Nam vẫn phát triển phần mềm theo phương pháp thiết kế truyền thống đã có từ hơn 25 năm nay. Đây là một vấn đề cấp bách cần phải điều chỉnh. Nếu chúng ta không cập nhật, thay đổi phương pháp tiếp cận, chúng ta sẽ không thể đạt được mục đích là sản xuất được những hệ thống hoàn chỉnh, có độ phức tạp cao như phần lớn các nhu cầu hiện nay đang đòi hỏi.

Phương pháp phân tích và thiết kế hướng đối tượng trên cơ sở RUP là một phương pháp tiếp cận bài toán theo nguyên tắc *vừa đi vừa học* được xây dựng nên bởi Grady Booch, Ivar Jacobson và James Rumbaugh. Nó dựa trên 6 nguyên tắc chính

- Phát triển theo phương pháp lặp tăng dần;
- Quản lý các yêu cầu;
- Sử dụng kiến trúc thành phần;
- Mô hình hoá trực quan;
- Liên tục đánh giá chất lượng chương trình;
- Quản lý các thay đổi.

Phương pháp này cung cấp một nguyên tắc tiếp cận nhằm phân bổ nhiệm vụ cũng như trách nhiệm cho các thành viên trong tổ chức phát triển phần mềm. Mục đích của nó là đảm bảo rằng nhà sản xuất phần mềm sẽ đưa ra được một sản phẩm phần mềm có chất lượng cao, thoả mãn được những nhu cầu của người sử dụng với một sự ước lượng chính xác về kinh phí cũng như thời gian dành cho sản phẩm đó.

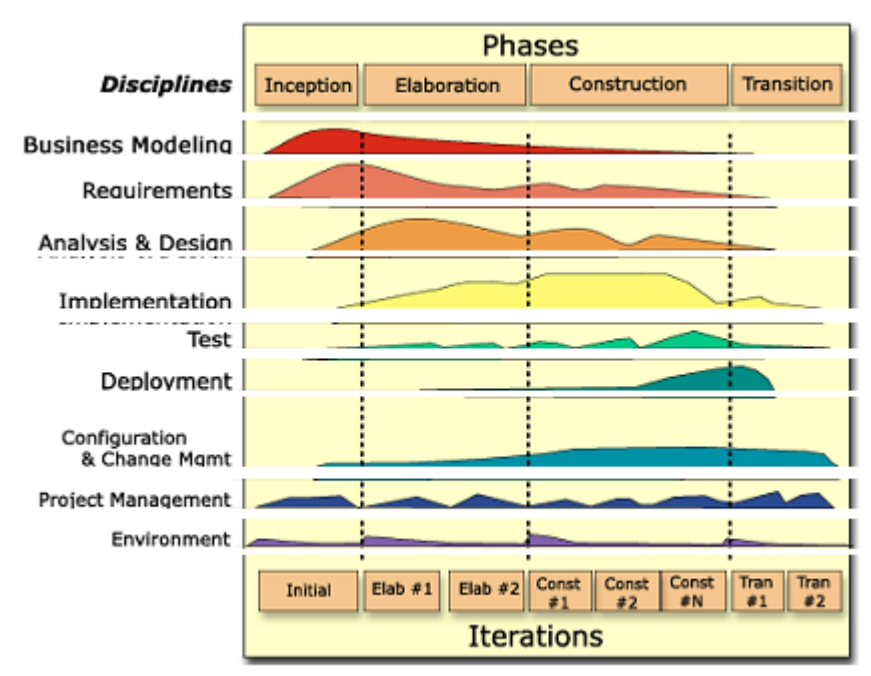

**Hình 2. Phƣơng pháp phân tích và thiết kế hƣớng đối tƣợng trên cơ sở RUP**

<span id="page-10-0"></span>Mô hình trên cho ta thấy kiến trúc tổng thể của RUP. Nó bao gồm hai trục chính:

- Trục nằm ngang thể hiện thời gian, cho thấy chu kỳ sống của một tiến trình công việc;
- Trục thẳng đứng thể hiện các nguyên tắc, đó là một nhóm các hoạt động cần phải thực hiện khi xây dựng một sản phẩm phần mềm.

Dựa vào mô hình trên ta có thể thấy được mức độ ưu tiên của các công việc vào từng thời điểm. Ví dụ trong những vòng lặp ban đầu chúng ta chú trọng nhiều hơn tới việc thu thập yêu cầu, còn trong những vòng lặp tiếp theo chúng ta tiêu tốn nhiều thời gian hơn vào vấn đề thực hiện triển khai.

# <span id="page-11-0"></span>*5.1.3 Công cụ thiết kế - Rational Rose*

Rational Rose là một công cụ mạnh trợ giúp cho việc phân tích và thiết kế hướng đối tượng được phát triển bởi hãng Rational. Rational Rose giúp ta mô hình hoá hệ thống trước khi bắt tay vào lập trình, do đó ta có thể hình dung được hệ thống một cách cụ thể từ khi khởi tạo tới khi kết thúc dự án.

Những mô hình được xây dựng bởi Rose là một bức tranh toàn cảnh về hệ thống. Nó có thể tạo lập tất cả các biểu đồ theo ngôn ngữ mô hình hoá trực quan UML như biểu đồ Use case, Sequence, Collaboration, Class.... Nó giúp ta mô tả một cách chi tiết những thành phần và sự hoạt động của hệ thống. Do đó người lập trình có thể sử dụng nó như là một bản thiết kế trong suốt quá trình tiến hành xây dựng hệ thống.

Mô hình hoá hệ thống đưa ra cho chúng ta một qui trình làm việc theo phương pháp:

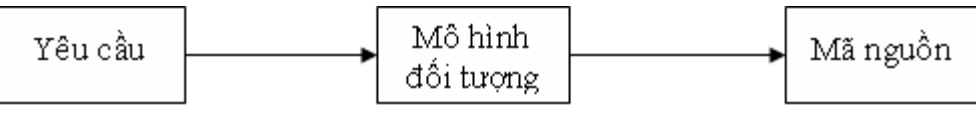

**Hình 3. Mô hình hóa hệ thống xây dựng bởi Rose**

<span id="page-11-3"></span>Theo phương pháp này tất cả các thành viên tham gia dự án có thể cùng tham gia thảo luận về thiết kế của hệ thống trước khi bắt tay vào lập trình, do đó các thành viên trong hệ thống có thể tránh được việc hiểu nhầm yêu cầu bài toán đặt ra.

### <span id="page-11-1"></span>*5.1.4 Hệ điều hành*

Web Server/Application Server, Database Server và Certificate Server sử dụng hệ điều hành Windows 2000 Server. Windows 2000 Server là một hệ điều hành có tính ổn định, linh hoạt và bảo mật cao với các tính năng nâng cao về mạng, ứng dụng và các dịch vụ Web. Windows 2000 Server cung cấp các công cụ quản trị mềm dẻo và thuận tiện, là một nền tảng đáng tin cậy cho các ứng dụng.

### <span id="page-11-2"></span>*5.1.5 Hệ quản trị cơ sở dữ liệu – MS SQL Server (2000, 2005, 2008)*

Cơ sở dữ liệu quan hệ SQL Server là một RDBMS tiên tiến và thông dụng nhất. Được bổ sung rất nhiều tính năng mới với nhiều cải tiến về tốc độ và chất lượng:

- Data Warehousing với Analysis Service;
- Tích hợp XML;
- Sẵn sàng cao và Bảo mật;
- Tốc độ và chất lượng ;

Phiên bản RDBMS này có thể dễ dàng phát triển ứng dụng với các công cụ quen thuộc: SQL, Visual Basic, Visual C++, .NET...

SQL Server 2000 hỗ trợ đặc biệt cho việc xử lý nhiều loại dữ liệu:

- $\hat{A}$ m thanh, hình ảnh, video;
- Dữ liệu bản đồ;
- Dữ liệu thời gian;
- Văn bản.

SQL Server là thành phần chủ chốt trên môi trường phát triển các ứng dụng Web-Internet. Được tích hợp trực tiếp bên trong cơ sở dữ liệu, các tính năng Internet tạo khả năng cho các ứng dụng trên nền Web có thể được triển khai dễ dàng và nhanh chóng. Các ứng dụng này có thể trực tiếp truy xuất đến cơ sở dữ liệu mà không cần qua các khâu trung gian.

# <span id="page-12-0"></span>*5.1.6 Công cụ phát triển – VB, ASP.NET, Crystal Report*

# **5.1.6.1 VB .NET**

VB .NET là một ngôn ngữ lập trình nằm trong bộ công cụ Visual Studio .NET, một sản phẩm chiến lược của hãng Microsoft. VB .NET là một ngôn ngữ lập trình tiên tiến trợ giúp một cách hữu hiệu cho các lập trình viên trong việc xây dựng các ứng dụng trên nền Microsoft .NET một cách nhanh chóng và tiện lợi.

VB .NET bao gồm các tính năng nổi trội sau:

- Hỗ trợ tất cả các chuẩn hiện tại về lập trình trên Web như HTTP, XML, SOAP;
- Giảm thiểu chi phí cho việc phát triển phần mềm với công cụ hỗ trợ tích hợp trong việc xác định phiên bản;
- Dễ dàng trong việc xây dựng các chức năng của phần mềm ứng dụng từ các qui trình nghiệp vụ;
- Tính tương tác cao, cung cấp cơ chế hỗ trợ nội tại cho COM và Windows based API; Hỗ trợ Unicode một cách toàn diện.

# **5.1.6.2 Crystal Report for Visual Studio .NET**

Crystal Report for Visual Studio .NET là một công cụ tạo báo biểu chuẩn của Visual Studio .NET. Nó đem lại cho người lập trình khả năng tạo lập các báo biểu phức tạp có độ chuyên nghiệp cao. Thay bằng việc phải lập trình, lập trình viên có thể sử dụng Crystal Report Designer để tạo lập và định dạng các báo biểu. Cơ chế xử lý báo biểu rất mạnh của Crystal Report sẽ tự động xử lý các khai báo về định dạng, nhóm thông tin hay các biểu đồ mà lập trình viên đưa ra.

Trong Visual Studio .NET ta có thể tạo mới một báo biểu hay chèn một báo biểu sẵn có vào ứng dụng. Ta có thể giữ các báo biểu đó trên máy hoặc đưa chúng lên Web Service trên Web Server phụ thuộc vào việc chúng ta đang phát triển một ứng dụng Windows hay ứng dụng Web.

#### **5.1.6.3 ASP.NET**

ASP.NET là một nền tảng hướng đối tượng hoàn hảo cho việc phát triển các ứng dụng Web. ASP.NET đưa ra một môi truờng phát triển thống nhất cung cấp các dịch vụ cần thiết cho việc xây dựng các ứng dụng Web. Bên cạnh việc hoàn toàn tương thích về cú pháp với ASP, ASP.NET còn cung cấp một mô hình và nền tảng lập trình mới làm tăng tính bảo mật, độ linh hoạt và ổn định của các ứng dụng.

ASP.NET dựa hoàn toàn trên môi trường .NET, do đó ta có thể phát triển ứng dụng trên bất cứ ngôn ngữ tương thích .NET nào như VB.NET, C#.NET hay JScrip.NET. Thêm vào đó các ứng dụng đuợc viết bằng ASP.NET có thể sử dụng toàn bộ các lớp thư viện nền trong .NET Framework như việc quản lý môi trường .NET (CLR), Type Safety, kế thừa...

ASP.NET được xây dựng với một bộ công cụ thiết kế giao diện theo kiểu WYSIWYG. Với Microsoft Visual Studio .NET, người sử dụng không những dễ dàng hơn trong việc xây dựng các ứng dụng trên Web mà còn có thể sử dụng được các tính năng thiết kế giao diện vô cùng thuận tiện mà bộ công cụ này cung cấp như việc kéo thả các Control vào các trang Web và Debugging chương trình một cách dễ dàng.

ASP.NET thừa hưởng được tất cả sự vượt trội về hiệu suất và tốc độ của .NET Framewrok, hơn hẳn ASP và các nền tảng phát triển ứng dụng Web khác. Tất cả các mã nguồn của ASP.NET đều được biên dịch (dịch một lần ra mã nguồn rồi chạy) chứ không phải thông dịch (chạy đến đâu dịch đến đó) như các ngôn ngữ phát triển Web khác, do đó cho phép liên kết sớm, phân loại nhanh và được dịch ra native code, điều đó dẫn đến sự cải thiện đáng kể về tốc độ.

ASP.NET còn hỗ trợ một cơ chế Caching cho phép tăng tốc các truy cập của người sử dụng, làm giảm truy nhập tới cơ sở dữ liệu, do đó làm tăng hiệu năng chung của toàn bộ hệ thống.

### <span id="page-13-0"></span>*5.1.7 Công cụ thiết kế giao diện – Visual Studio.NET*

Với khả năng thiết kế giao diện một cách trực quan với các công cụ mạnh và tiện dụng, Visual Studio.NET là một công cụ lý tưởng trong việc xây dựng các nguyên mẫu giao diện chương trình.

#### <span id="page-13-1"></span>*5.1.8 Giải pháp kết nối cơ sở dữ liệu - SQL Server .NET Data Provider*

SQL Server .Net Data Provider sử dụng một giao thức riêng để giao tác với SQL Server. Việc sử dụng SQL Server .Net Data Provider đem lại hiệu năng rất cao bởi vì SQL Server .Net Data Provider cung cấp một đường truy nhập trực tiếp tới SQL Server mà không cần qua một lớp trung gian như OLE DB hay ODBC.

Hình vẽ dưới đây mô tả sự khác biệt giữa SQL Server .NET Data Provider và OLE DB .NET Data Provider

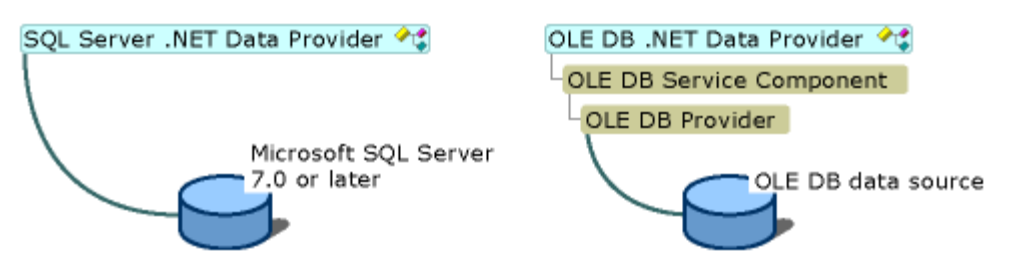

**Hình 4. Sự khác nhau giữa SQL Server . NET Data Provider và OLE DB.NET Data Provider**

### <span id="page-14-4"></span><span id="page-14-0"></span>**5.2 Phương pháp và phạm vi nghiên cứu**

Trong khuôn khổ đề tài, nhóm tác giả sử dụng 4 nhóm phương pháp nghiên cứu chính (Nhóm nghiên cứu cơ sở lý thuyết; Nhóm nghiên cứu cơ sở thực tiễn; Nhóm nghiên cứu các công cụ hỗ trợ hệ thống; Nhóm nghiên cứu triển khai) được trình bày cụ thể dưới đây

### <span id="page-14-1"></span>*5.2.1 Nhóm nghiên cứu cơ sở lý thuyết*

Nhiệm vụ chính là nghiên cứu công nghệ, phương pháp xây dựng và tích hợp hệ thống với Cổng thông tin Đào tạo có sẵn do Trung tâm Công nghệ Thông tin xây dựng. Trên cơ sở đó phân tích tính sẵn sàng kết nối và làm chủ hoàn toàn hoạt động của Cổng thông tin đề xuất phương án xây dựng hệ thống giải đáp thắc mắc tự động sử dụng các kỹ thuật và công cụ hỗ trợ đã nêu ở mục 5.1 đảm bảo các mục tiêu đề ra của dự án.

# <span id="page-14-2"></span>*5.2.2 Nhóm nghiên cứu cơ sở thực tiễn*

Nhiệm vụ chính là điều tra nhu cầu sử dụng, chức năng cần phải có của hệ thống giải đáp thắc mắc tự động:

Qua quá trình làm Công tác tuyển sinh đại học hệ chính quy được tổ chức hằng năm, nhóm tác giả thấy nhu cầu tìm hiểu về Trường như: Các khoa đào tạo, cơ hội nghề nghiệp khi ra trường, thủ tục đăng ký dự thi, nhập học...;

Đối với sinh viên đang theo học: cần tra cứu các thủ tục hành chính liên quan đến học tập như đơn xin chứng nhận sinh viên, đơn xin bảo lưu, điều kiện bảo lưu, điều kiện ở ký túc xá và các bước để hoàn thiện thủ tục,...;

Đối với các phòng, khoa liên quan: muốn cung cấp thông tin một cách rộng rãi để tạo điều kiện cho sinh viên trong các bước thực hiện thủ tục nhằm giảm thời gian đi lại và nâng cao tính chính xác. Qua đó các phòng, ban liên quan sẽ giảm được thời gian trả lời thắc mắc của sinh viên.

# <span id="page-14-3"></span>*5.2.3 Nhóm nghiên cứu các công cụ hỗ trợ hệ thống*

Bao gồm việc nghiên cứu các công cụ hỗ trợ phát triển hệ thống, việc sử dụng các công cụ lập trình và thiết kế cơ sở dữ liệu. Trên kết quả đạt được chuyển giao

công nghệ cho toàn bộ cá nhân tham gia đề tài để dễ dàng theo dõi thực hiện công việc được giao.

# <span id="page-15-0"></span>*5.2.4 Nhóm nghiên cứu triển khai*

Nhiệm vụ chính của nhóm là tổng hợp toàn bộ kết quả của 3 nhóm trên để đưa ra được các yêu cầu chung về hệ thống (chức năng, giao diện), quyết định công cụ dùng chính trong quá trình phát triển và quản lý tiến độ thực hiện.

# <span id="page-15-1"></span>**5.3 Quá trình nghiên cứu**

# <span id="page-15-2"></span>*5.3.1 Khảo sát nhu cầu xã hội*

Qua khảo sát nhu cầu khai thác thông tin của sinh viên và phụ huynh, nhóm nghiên cứu nhận thấy nhu cầu khai thác thông tin như sau:

Đối với sinh viên (đã theo học tại trường) và phụ huynh: nhu cầu tra cứu các thông tin như quy trình thực hiện các thủ tục hành chính, các mẫu đơn, điều kiện đăng ký ở KTX,... Những thông tin này giúp sinh viên thực hiện quy trình chính xác và giảm thời gian đi lại, công sức thực hiện;

Đối với thí sinh (đang có nguyện vọng tìm hiểu về trường để nộp đơn đăng ký dự thi) và phụ huynh: tra cứu các thông tin về Trường, Khoa, những điều cần biết, thông tin liên quan đến tuyển sinh đại học,...

# <span id="page-15-3"></span>*5.3.2 Khảo sát nhu cầu Khoa, Bộ môn và Phòng Đào tạo*

Hàng ngày, các cán bộ của các phòng ban trên đều phải trả lời các câu hỏi giống nhau liên quan đến đào tạo, đến chính sách và quy trình thực hiện. Nhằm giảm tải cho các cán bộ trong công việc và sinh viên thực hiện chính xác quy trình, nhu cầu có một hệ thống hỗ trợ cung cấp thông tin và giải đáp thắc mắc là một nhu cầu thực tiễn.

# <span id="page-15-4"></span>**6. Bộ yêu cầu về Hệ thống giải đáp thắc mắc tự động**

Qua khảo sát nghiệp vụ, nhóm tác giả đề ra các yêu cầu tối thiểu mà Hệ thống giải đáp thắc mắc tự động phải đạt được:

- Trả lời thông tin một cách tự động khi người sử dụng trực tuyến yêu cầu thông qua chat Google Talk trên máy tính hoặc trên các thiết bị di động và ngay tại Cổng thông tin Đào tạo (tích hợp với Cổng thông tin trên nền tảng WebBase) giảm thời gian đi lại và giảm tải cho các Phòng ban;
- Cung cấp các thông tin giải trí thu thập tự động trên web (tra từ điển, kinh nghiệm, tin tức,…) theo địa chỉ URL và Mask được cấu hình;
- Chuyển giao và tập huấn cho phòng, khoa trong Trường khi có yêu cầu;
- Chuyên viên tại các phòng ban có thể nhập câu hỏi và trả lời vào Hệ thống một cách dễ dàng và dễ dùng;
- Nâng cao khả năng ứng dụng và thông tin hiện có của Cổng thông tin;
- Hỗ trợ tốt Unicode, dễ thay đổi nội dung, giao diện tiếng Việt trực quan;
- Việc nâng cấp, cài đặt hệ thống dễ dàng và cấu hình mềm dẻo;
- Do chương trình thiết kế theo mô hình client/server nên hệ thống phải có khả năng hoạt động tốt, các dữ liệu được bảo toàn và không xảy ra xung đột trong bất kỳ trường hợp nào;
- Yêu cầu về phần cứng máy chủ phù hợp và chạy tốt trên tài nguyên hiện có của Trường (chạy trên máy chủ CSDL SQL, máy chủ hệ điều hành Windows 2000, Windows NT, Windows 2008);
- Tích hợp được với Cổng thông tin Đào tạo hiện đang hoạt động ổn định của Nhà trường.

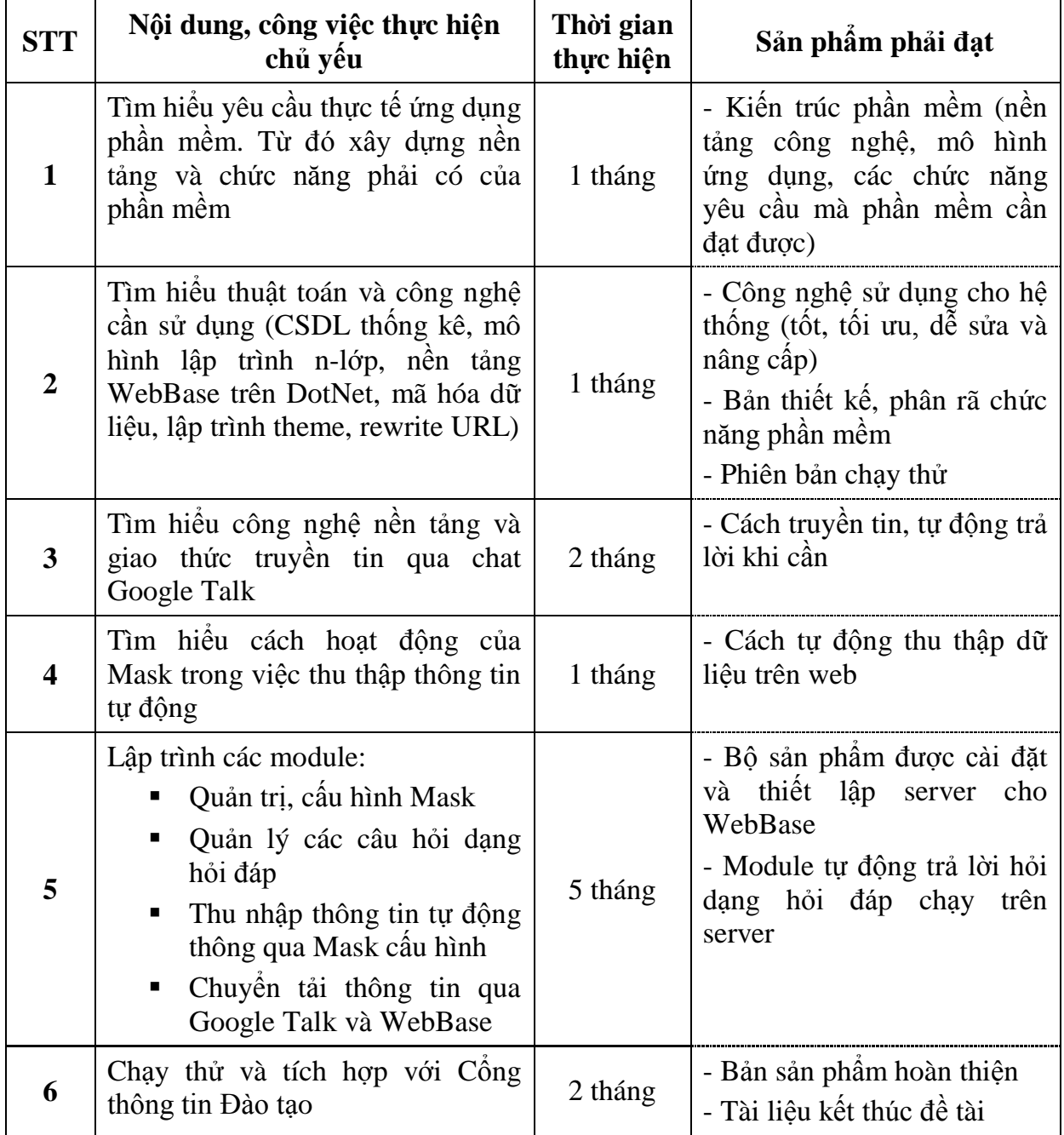

# <span id="page-16-0"></span>**7. Tiến độ thực hiện**

# <span id="page-17-0"></span>**8. Dự kiến sản phẩm và địa chỉ ứng dụng**

Sản phẩm giao nộp là một bản thuyết trình, đĩa CD lưu toàn bộ mã nguồn Xây dựng hệ thống giải đáp thắc mắc tự động thông qua chat Google Talk và WebBase Trường Đại học Hà Nội và hướng dẫn cách cài đặt.

Loại và tên sản phẩm: Xây dựng hệ thống giải đáp thắc mắc tự động thông qua chat Google Talk và WebBase Trường Đại học Hà Nội.

Địa chỉ hiện đang ứng dụng: Tích hợp thành công với Cổng thông tin Đào tạo Trường Đại học Hà Nội tại địa chỉ [http://daotao.hanu.vn:8080](http://daotao.hanu.vn:8080/)

# <span id="page-17-1"></span>**9. Các công nghệ hỗ trợ**

# <span id="page-17-2"></span>**9.1 Google Talk**

Google Talk là một ứng dụng máy tính dành cho VoIP và tin nhắn nhanh, do Google cung cấp. Phiên bản beta đầu tiên của chương trình được phát hành vào ngày 24 tháng 8, 2005.

Chương trình Google Talk hiện chỉ dùng được trên máy tính chạy hệ điều hành Windows (2000, XP, Server 2003, và Vista). Tuy nhiên, với việc phát hành Google Talk gadget (một ứng dụng chạy trên nền Web), nên người dùng có thể sử dụng Google Talk thông qua bất cứ một trình duyệt web nào và kể cả trên thiết bị di động.

Ngoài ra, việc máy chủ Google Talk sử dụng giao thức truyền tin mở XMPP (Extensible Messaging and Presence Protocol) đã cho phép các chương trình nhắn tin khác (nhưng cũng phải theo chuẩn giao tiếp XMPP) đều có thể giao tiếp qua lại.

Thông tin thêm về Google:

- Chính sách chung:<https://www.google.com/intl/vi/policies/>
- Chính sách về bảo mật:<https://www.google.com/intl/vi/policies/privacy/>
- Diều khoản dịch vụ:<https://www.google.com/intl/vi/policies/terms/>
- Những câu hỏi thường gặp:<https://www.google.com/intl/vi/policies/faq/>

# <span id="page-17-3"></span>*9.1.1 Hoạt động liên thông*

Google đã công bố rằng mục tiêu chính của dịch vụ Google Talk là khả năng hoạt động dạng tương tác cả ở chế độ on và offline. Google Talk sử dụng XMPP để cung cấp các sự kiện và tin nhắn dạng mở rộng theo thời gian thực. Vào ngày 17 tháng 01, 2006, Google đã kích hoạt giao tiếp ngang hàng, liên kết nó với bất kỳ máy chủ Jabber nào.

# <span id="page-17-4"></span>*9.1.2 Tương thích với thiết bị di động*

Vào ngày 30 tháng 6, 2006, Nokia đã phát hành phần mềm mới cho Bảng tính Internet (Internet Tablet) Nokia 770, trong đó dùng Google Talk làm một trong những chương trình VoIP tương thích, theo các phần mềm nền XMPP. Một thiết bị

tương thích với Google Talk khác là Mylo của Sony, phát hành vào ngày 15 tháng 09, 2006. Chương trình Google Talk cũng có bản dành cho thiết bị BlackBerry trên trang của BlackBerry.

Tuy nhiên, do Google Talk cung cấp giao thức XMPP, nên phần lớn điện thoại có sẵn một chương trình XMPP thích hợp cũng có thể dùng dịch vụ Google Talk, ít nhất về mặt lý thuyết (tùy thuộc vào máy, người dùng có thể gặp phải những cảnh báo bảo mật do chương trình J2ME chưa có chữ ký hay những giới hạn đi cùng với nhà cung cấp di động). Cũng có những chương trình di động thiết kế đặc biệt dành cho Google Talk.

Chính vì lẽ đó, Hệ thống trả lời tự động chọn các API do Google cung cấp để thực hiện Module trả lời qua thiết bị di động.

#### <span id="page-18-0"></span>*9.1.3 Một số API do Google Talk cung cấp được sử dụng*

#### **9.1.3.1 Đăng nhập**

```
Dim jid As agsXMPP.Jid
 jid = New agsXMPP.Jid(txtUserName.Text.Trim + "@gmail.com")
 objXmpp.Password = txtPassword.Text.Trim
 objXmpp.Username = jid.User
 objXmpp.Server = jid.Server
 objXmpp.Status = txtMessage.Text.Trim
 objXmpp.AutoResolveConnectServer = True
```
#### *Try*

```
 AddHandler objXmpp.OnMessage, AddressOf messageReceived
 AddHandler objXmpp.OnAuthError, AddressOf loginFailed
 AddHandler objXmpp.OnLogin, AddressOf loggedIn
 AddHandler objXmpp.OnPresence, AddressOf AcceptInvitation
```

```
 objXmpp.Open()
 Catch ex As Exception
     MsgBox(ex.Message)
 End Try
```
#### **9.1.3.2 Nghe "yêu cầu" từ client**

```
Try
    If msg.Type <> protocol.client.MessageType.error Then
          '// its an error message
           Dim chatMessage() As String
           chatMessage = msg.From.ToString.Split("/")
           Dim jid As agsXMPP.Jid
           jid = New agsXMPP.Jid(chatMessage(0))
           'jid = New agsXMPP.Jid("tuyensinh@hanu.edu.vn")
           Dim autoReply As protocol.client.Message
```

```
 autoReply = New protocol.client.Message(jid, 
         protocol.client.MessageType.chat, 
         ProcessCommand(msg.Body).ToString)
 End If
 Catch ex As Exception
     MessageBox.Show(ex.ToString)
 End Try
```
#### **9.1.3.3 Tự động cho client thêm nick**

```
Try
       If msg.Type = protocol.client.PresenceType.subscribe Then
           Dim chatMessage() As String
           chatMessage = msg.From.ToString.Split("/")
           ' Ghi lai thong tin nguoi add nick va thoi gian add
           Dim _DAO As New DAO
           _DAO.saveAccountAddNick(chatMessage(0))
           Dim jid As agsXMPP.Jid
           jid = New agsXMPP.Jid(chatMessage(0))
           Dim pm As New protocol.client.PresenceManager(objXmpp)
           pm.ApproveSubscriptionRequest(jid)
           Dim autoReply As protocol.client.Message
                     autoReply = New protocol.client.Message(jid, 
            protocol.client.MessageType.chat, 
            ProcessCommand("help").ToString)
           objXmpp.Send(autoReply)
       End If
   Catch ex As Exception
      ' do nothing
  End Try
```
# <span id="page-19-0"></span>**9.2 Regex, ứng dụng và cách sử dụng đơn giản**

### <span id="page-19-1"></span>*9.2.1 Regex là gì*

Regular Expression (thường được gọi là Regex) có nghĩa là "Biểu thức chính quy" dùng để mô tả một mẫu chuỗi được sắp xếp theo một quy luật nhất định nào đó, ví dụ số điện thoại, địa chỉ email…

# <span id="page-19-2"></span>*9.2.2 Ứng dụng của Regex*

- Regex được sử dụng trong việc xử lý chuỗi như: tìm kiếm, thay thế, bóc tách dữ liệu…;
- Regex được sử dụng nhiều trong việc kiểm tra tính hợp lệ đầu vào của dữ liệu, ví dụ: địa chỉ email có hợp lệ hay không? có đúng định dạng ngày tháng hay không?…

### <span id="page-20-0"></span>*9.2.3 Các lớp ký tự trong Regex*

- $\blacksquare$  [xyz]: Tìm một ký tự bất kỳ nằm trong tập ký tự giữa cặp dấu ngoặc vuông;
- $\blacksquare$  [a-z]: Tìm một ký tự bất kỳ nằm trong tập ký tự từ a đến z;
- $\blacksquare$  [^xyz]: Tìm một ký tự bất kỳ không thuộc tập ký tự giữa cặp dấu ngoặc vuông;
- . (chấm): Tìm bất kỳ một ký tự nào không phải là ký tự xuống dòng mới hoặc ký tự kết thúc dòng;
- $\blacksquare$  \w: Tìm một ký tự dạng a-Z, 0-9 và dấu gạch dưới;
- $\blacksquare$  \W: Ngược lại với \w;
- $\blacksquare$  \d: Tìm một ký tự thuộc tập ký tự từ 0 đến 9;
- $\blacksquare$  \D: Tìm một ký tự không nằm trong tập ký tự từ 0 đến 9;
- $\blacksquare$  \s: Tìm ký tự khoảng trắng (dấu cách);
- $\blacksquare$  \S: Tìm một ký tự không phải là dấu cách.

# <span id="page-20-1"></span>*9.2.4 Phép lặp trong Regex*

Regex cho phép tìm kiếm lặp bên trong biểu thức như sau:

- $\bullet$  {x}: Lặp một ký tự hoặc một biểu thức con trước đó x lần;
- $\bullet$  {x,y}: Lặp một ký tự hoặc một biểu thức con trước đó từ x đến y lần;
- $\bullet$  {x, }: Lặp một ký tự hoặc một biểu thức con trước đó >= x lần;
- ?: Lặp một ký tự hoặc một biểu thức con trước đó 0 hoặc 1 lần;
- $\bullet$  \*: Lặp một ký tự hoặc một biểu thức con trước đó >=0 lần;
- $+$ : Lặp một ký tự hoặc một biểu thức con trước đó >=1 lần.

# <span id="page-20-2"></span>*9.2.5 Gộp nhóm các biểu thức*

Chúng ta có thể sử dụng các dấu ngoặc tròn () để gộp nhóm như trong các biểu thức toán học thông thường.

- (): Tìm kiếm một nhóm các ký tự bên trong cặp dấu ngoặc và lưu vào chuỗi kết quả;
- $(?)$ : ): Tìm kiếm chuỗi kết quả không chứa tập ký tự nằm trong cặp dấu ngoặc;
- $\blacksquare$ : Phép toán hoặc, được sử dụng để kết hợp các mệnh đề với nhau vào chung một biểu thức.

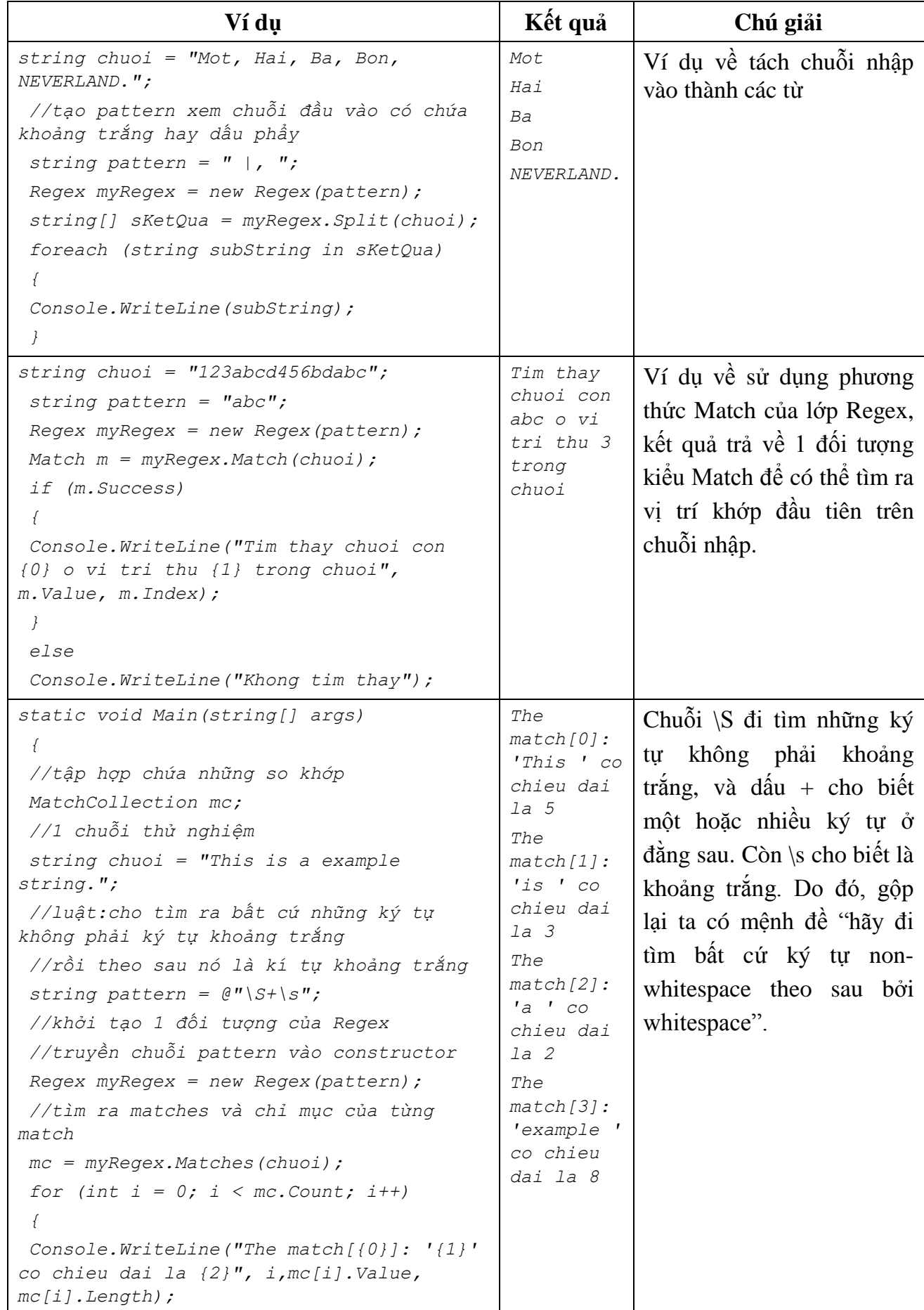

# <span id="page-21-0"></span>*9.2.6 Một số ví dụ minh họa*

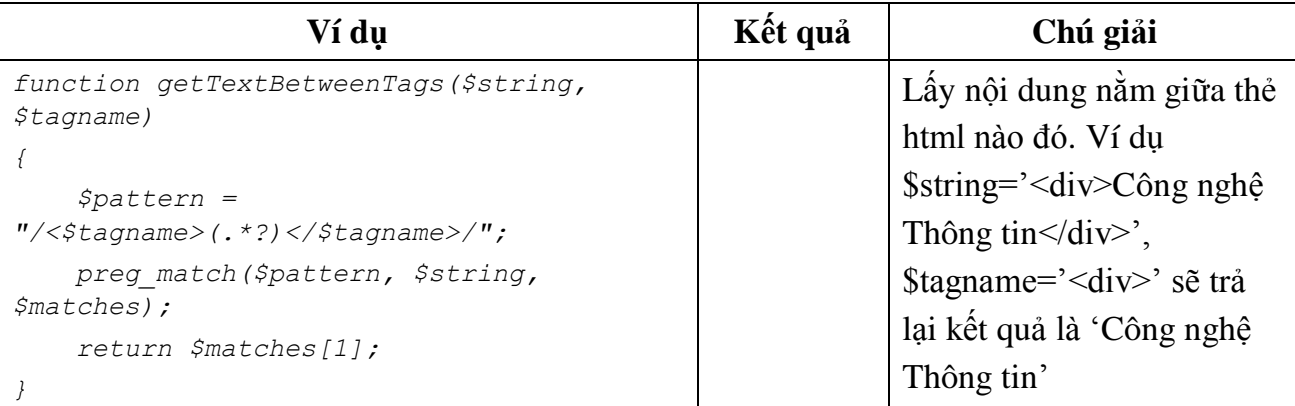

### <span id="page-22-0"></span>**9.3 Truy cập nội dung một Website để lấy nội dung Online**

```
Public Function ReadHtmlFromUrl(ByVal Url As String, Optional ByVal 
charset As String = "utf-8") As String
         'create a new WebClient object
         Dim client As New WebClient()
         'create a byte array for holding the returned data
         Dim html As Byte() = client.DownloadData(Url)
         'Return 
Encoding.UTF8.GetString(Encoding.Convert(Encoding.GetEncoding(charset), 
Encoding.UTF8, html))
         ' neu la trang UTF-8 thi ko can chuyen doi
         If charset.ToLower = "utf-8" Then
             Return Encoding.UTF8.GetString(html)
         Else
             Return 
Encoding.UTF8.GetString(Encoding.Convert(Encoding.GetEncoding(charset), 
Encoding.UTF8, html))
         End If
     End Function
```
### <span id="page-22-1"></span>**9.4 Sử dụng SearchEngine của Google**

Google là bộ máy tìm kiếm (Search Engine) với trên 4,2 tỷ trang Web đã được lập chỉ mục và có tốc độ tìm kiếm nhanh. Google không chỉ là công cụ tìm kiếm được hầu hết những người lướt Web sử dụng mà còn là tiện ích tìm kiếm được nhúng vào rất nhiều Website (một dịch vụ được Google cung cấp dưới nhiều hình thức và cho những đối tượng khác nhau). Do vậy việc sử dụng và kế thừa bộ máy tìm kiếm này ngoài tiện ích nhanh, chính xác còn góp phần nâng cao thứ hạng của Cổng thông tin Đào tạo.

Các bước đề tài sử dụng để nhúng SearchEngine Google vào Hệ thống trả lời tự động:

Bước 1: Nhúng API do Google cung cấp vào trang web

```
<script type="text/javascript" 
src="http://www.google.com/jsapi"></script>
     <script type="text/javascript">
```

```
 google.load("search", "1");
         var searcher;
         function Initialise() {
            searcher = new google.search.WebSearch();
         //delete.all 
         searcher.setSiteRestriction("http://daotao.hanu.vn:8080");
         searcher.setResultSetSize(GSearch.LARGE_RESULTSET); 
         searcher.setSearchCompleteCallback(this,display,[searcher]
         );
 }
         function display(results) {
            $('#SearchResults').show();
            $('#ContentMainDiv').hide();
            $('#SearchResults').fillTemplate(results);
 }
         function Search(query) {
            searcher.execute(query);
            window.location.hash = '#searchMarkBook';
 }
         function gotoPage(page) {
            searcher.gotoPage(parseInt(page));
 } 
</script>
```
# Bước 2: Thiết kế giao diện hiển thị kết quả

```
<!-- Template to use for search results --> 
<div id='SearchResults' style="display: none; padding-left: 6px;" 
class="ndSearch">
       <div context='results'>
          <div style="margin-top:10px;">
                   <a href='${url}' target='_blank'> 
               ${titleNoFormatting}</a><br />
                             ${content}
          </div>
      </div>
<div context='cursor'>
<div style="padding-bottom: 5px;"></div>
      <em>Tìm thấy ${estimatedResultCount} kết quả.</em> Xem tiếp 
trang 
<span context='pages'>
       <strong><a href='#searchMarkBook' 
   onclick="gotoPage('${label}');"> 
   ${label}</a></strong>&nbsp;%{-|-|}
 </span>
 <div style="padding-bottom: 5px;"></div>
</div>
 </div>
```
Kết quả tìm kiếm với từ khóa "đăng ký môn tin học cơ sở"

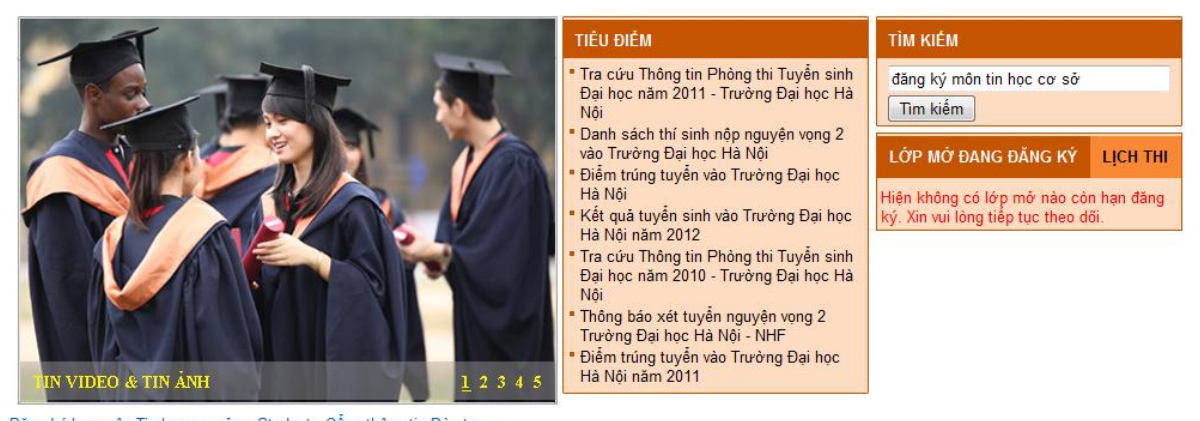

Đăng ký học môn Tin học cơ sở - pStudent - Cổng thông tin Đào tạo ...<br>15 Tháng 2 2012 ... (PTU) - **Đăng ký** học **môn Tin học cơ sở đ**ợt 3 năm học 2011 - 2012. Căn cứ theo khung thời gian<br>và chương trình học của sinh viên h

Thông báo về việc đăng ký học môn - pStudent - Cổng thông tin Đảo ...<br>16 Tháng Tám 2012 ... (PTU) - Thông báo về việc **đăng ký** học **môn Tin học cơ sở** đợt 1 năm học 2012 - 2013. Căn cứ theo khung thời gian và chương trình học của ..

<u>Danh sách đăng ký học lại Tin học - pStudent - Cổng thông tin Đào ...</u><br>31 Tháng Tám 2012 ... (PTU) - Danh sách **đăng ký** học lại Tin học Cơ sở đợt 1 năm học 2012 - 2013. Bộ môn Tin học<br>Cơ sở - Khoa CNTT thông báo: ...

Thông báo về việc đăng ký học môn - pStudent - Cổng thông tin Đào ...<br>4 Tháng Mười 2012 ... (PTU) - Thông báo về việc **đăng ký** học **môn Tin học cơ sở** đợt 2 năm học 2012 - 2013. Căn cứ theo khung thời gian và chương trình học của ...

#### **Hình 5. Kết quả tìm kiếm sử dụng nhúng SearchEngine Google vào Hệ thống**

# <span id="page-24-2"></span><span id="page-24-0"></span>**10. Mô hình hệ thống triển khai**

# <span id="page-24-1"></span>**10.1 Thành phần lớp dữ liệu**

Do yêu cầu bài toán được đặt ra từ đầu là việc xây dựng hệ thống không phụ thuộc vào CSDL. Do đó công nghệ lập trình theo lớp được nghiên cứu và đề ra. Mọi thao tác liên quan đến việc thay đổi CSDL, nâng cấp đều được chỉnh sửa từ lớp này (không phải thay đổi code chương trình).

Dưới đây là một vài hàm tiêu biểu:

Hàm kết nối CSDL

```
Protected Function GetCachedDatabase() As Database
       If (Me._db Is Nothing) Then
             Me._db = Me.GetDatabase
       End If
       Return Me._db
End Function
Protected Function GetConnection(ByVal Db As Database) As 
DbConnection
       Dim Connection As DbConnection = Nothing
       Try
              Connection = Db.CreateConnection
       Catch Ex As Exception
             Throw
       End Try
       Return Connection
 End Function
```

```
Protected Function GetDatabase() As Database
          Return Me.GetDatabase(String.Empty)
    End Function
    Public Sub ExecuteNonQuery(ByVal DatabaseConfigKey As String, 
    ByVal StoredProcedureName As String, ByVal ParamArray 
    ParameterValues As Object())
          Try
               Me.GetDatabase(DatabaseConfigKey).ExecuteNonQuery(
                     StoredProcedureName, ParameterValues)
          Catch Ex As Exception
                Throw
          End Try
    End Sub
    Public Sub ExecuteNonQuery(ByVal DatabaseConfigKey As String, 
    ByVal Trans As DbTransaction, ByVal StoredProcedureName As 
    String, ByVal ParamArray ParameterValues As Object())
           Try
               Me.GetDatabase(DatabaseConfigKey).ExecuteNonQuery(
                     Trans, StoredProcedureName, ParameterValues)
          Catch Ex As Exception
                Throw
          End Try
    End Sub
 Hàm mã hóa thông tin
```

```
Protected Function DecryptDES(ByVal strText As String, ByVal 
sDecrKey As String) As String
       Dim byKey() As Byte = {}
      Dim IV() As Byte = {&H12, &H34, &H56, &H78, &H90, &HAB, 
      &HCD, &HEF}
       Dim inputByteArray(strText.Length) As Byte
       Try
          byKey = Encoding.UTF8.GetBytes(Left(sDecrKey, 8))
          Dim des As New DESCryptoServiceProvider()
          inputByteArray = Convert.FromBase64String(strText)
          Dim ms As New MemoryStream()
          Dim cs As New CryptoStream(ms,
           des.CreateDecryptor(byKey, IV),
            CryptoStreamMode.Write)
          cs.Write(inputByteArray, 0, inputByteArray.Length)
          Dim encoding As System.Text.Encoding=Encoding.UTF8
          Return encoding.GetString(ms.ToArray())
       Catch ex As Exception
            Return ex.Message
       End Try
End Function
```
### <span id="page-26-0"></span>**10.2 Triển khai trên WebBase**

### <span id="page-26-1"></span>*10.2.1 Module quản trị chương trình*

Module giúp người dùng nhập và chỉnh sửa các tình huống hay được sinh viên hỏi với tài khoản được tích hợp từ Hệ thống Quản lý điểm EMS. Lưu ý khi nhập **Phần từ khóa** có thể là câu hỏi, hoặc từ khóa liên quan đến câu hỏi để sau này hệ thống dựa vào đó để tự động trả lời.

Module hiện được tích hợp cùng với Module Quản trị của Cổng thông tin Đào tạo và được cài tại địa chỉ [http://ems.hanu.vn/index.aspx?pFunction=Logout.](http://ems.hanu.vn/index.aspx?pFunction=Logout) Tại đây, người dùng (có chuyên môn về lĩnh vực đang quản lý) có thể nhập các câu hỏi và trả lời thông dụng và hay được hỏi.

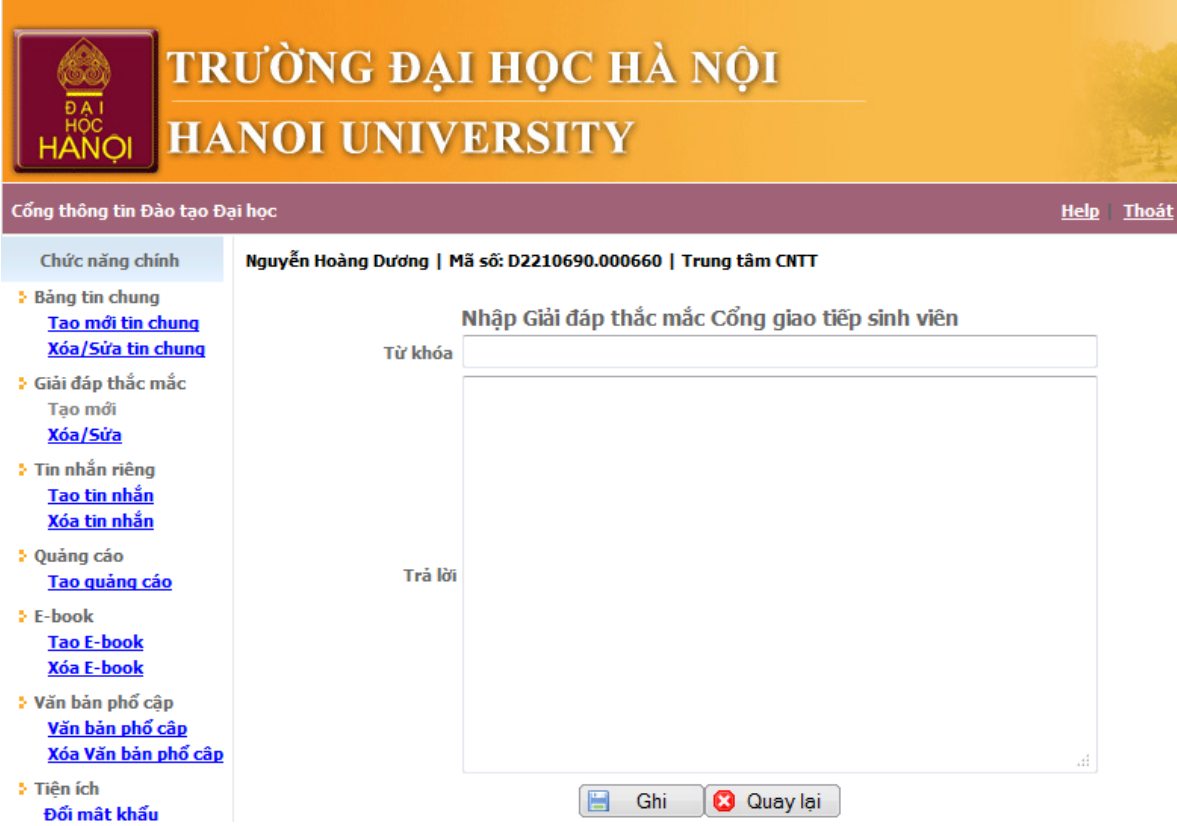

<span id="page-26-2"></span>**Hình 6. Giao diện nhập mới câu trả lời trong Hệ thống tự động trả lời**

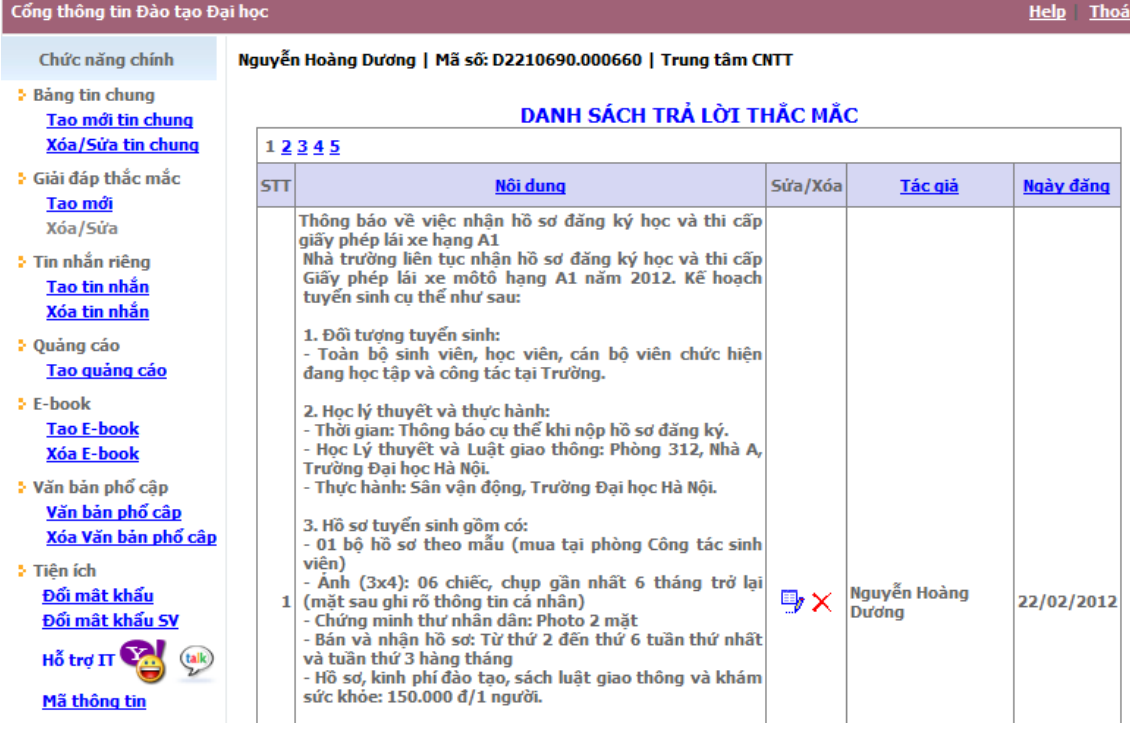

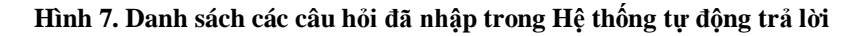

### <span id="page-27-1"></span><span id="page-27-0"></span>*10.2.2 Module khai thác chương trình*

Module được tích hợp vào Cổng thông tin, tại đó người dùng chỉ cần gõ các từ hoặc "thắc mắc" cần tra cứu. Chương trình sẽ hiển thị kết quả trả lời nếu trong cơ sở dữ liệu của hệ thống đã có sẵn thông tin.

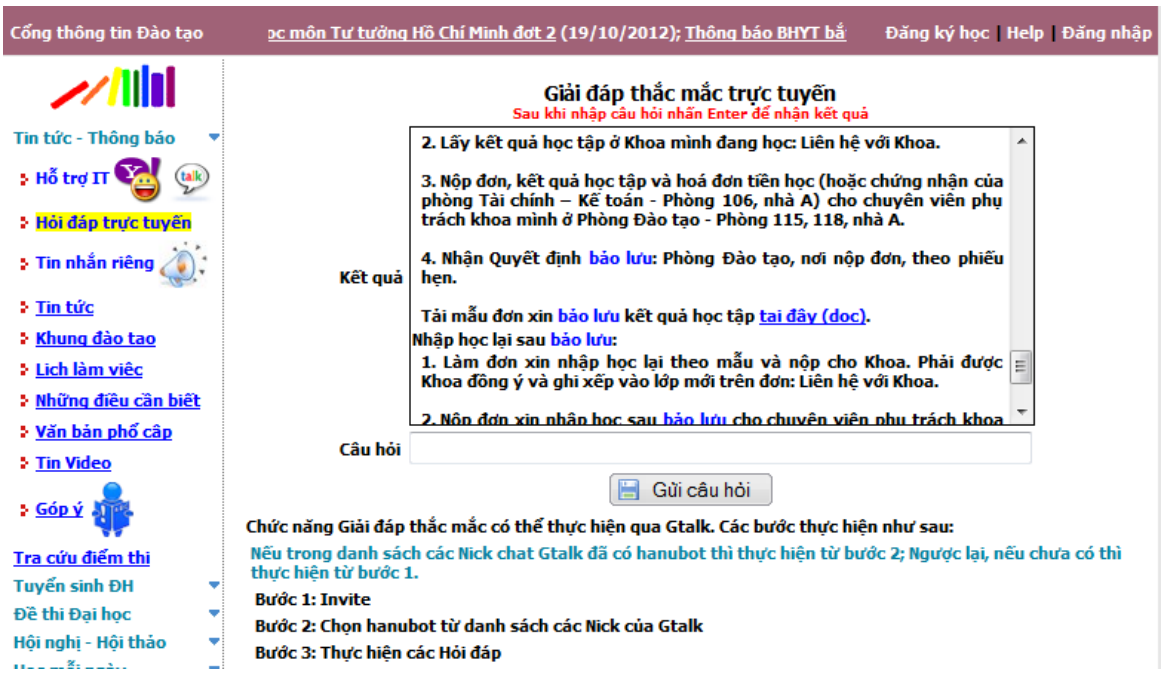

**Hình 8. Giao diện "giao tiếp" giữa ngƣời hỏi và Hệ thống tự động trả lời**

<span id="page-27-2"></span>Với những "thắc mắc" liên quan đến thủ tục hành chính, chương trình ngoài giải đáp sẽ cung cấp mẫu đơn đính kèm. Điều đó tạo điều kiện cho sinh viên bớt thời gian đi lại, giúp phòng ban giảm tải về thời gian cũng như việc phải cung cấp bản in của mẫu đơn liên quan.

Để tải mẫu đơn, người hỏi chỉ việc nhấn vào đường link được chỉ ra và lưu lại tệp đính kèm về máy tính để điền thông tin và in mẫu.

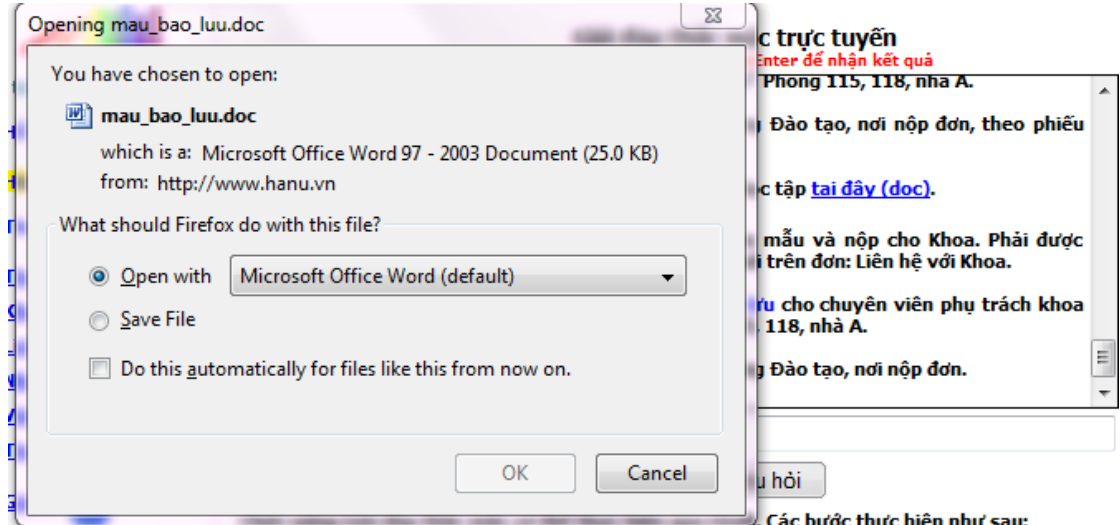

**Hình 9. Tải mẫu đơn về máy đối với câu hỏi liên quan đến thủ tục hành chính**

# <span id="page-28-2"></span><span id="page-28-0"></span>**10.3 Triển khai trên ứng dụng**

Để thuận tiện trong việc truy cập thông tin (không nhất thiết phải truy cập từ máy tính vào website), hệ thống có khả năng cung cấp thông tin cho người dùng thông qua thiết bị di động có sử dụng Google Talk.

Với mục đích cung cấp thông tin một cách hoàn toàn tự động, nên hệ thống phải xây dựng module tự động trả lời khi nhận được yêu cầu thông qua Google Talk.

### <span id="page-28-1"></span>*10.3.1 Module tự động trả lời qua Google Talk*

Module là một chương trình ứng dụng sẽ được cài trên máy chủ. Chức năng chính của Module là "nghe" xem có tài khoản Google Talk yêu cầu và khi nhận được yêu cầu sẽ trả lời. Module được đặt tên là HanuBot.

Khi đăng nhập, Module có giao diện như hình dưới đây

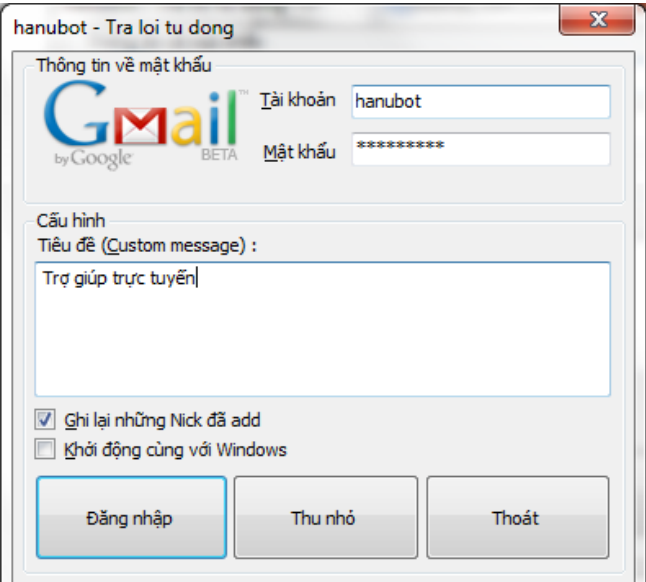

<span id="page-28-3"></span>**Hình 10. Giao diện HanuBot cài đặt trên máy chủ**

#### <span id="page-29-0"></span>*10.3.2 Thao tác hỏi HanuBot*

Mọi người dùng Google Talk đều có thể đặt câu hỏi cho HanuBot. Module được test trên máy tính với đa trình duyệt (IE, FF,...), trên điện thoại Nokia Lumia 900 và BlackBerry 9780.

### **10.3.2.1 Với người lần đầu tiên hỏi HanuBot:**

Nhấn nút Add và gõ hanubot để thêm vào danh sách, sau đó nhấn Next và Finish.

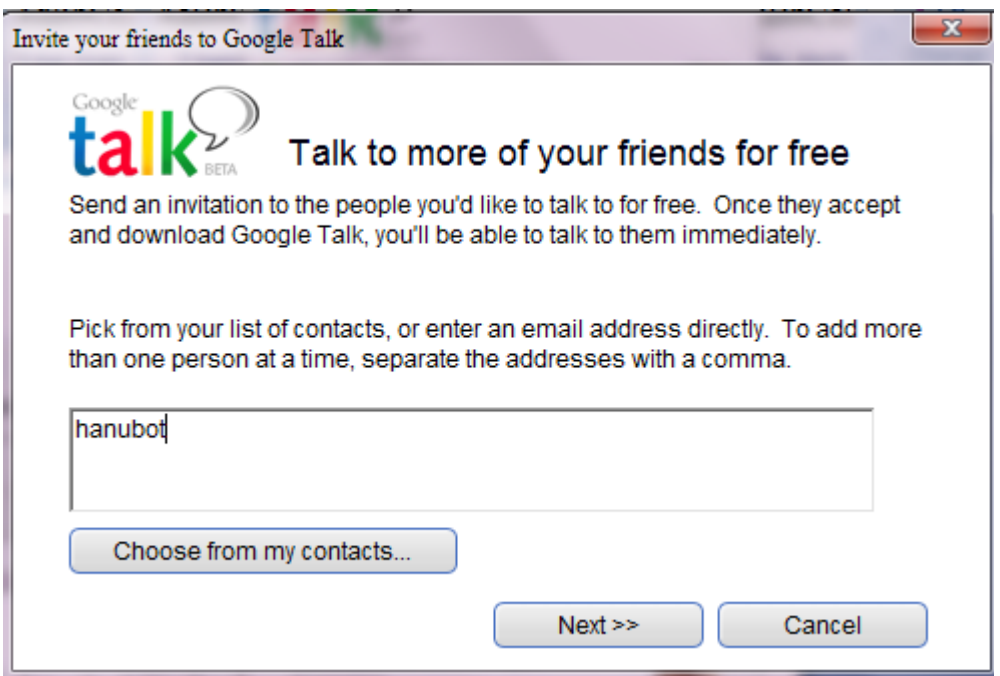

**Hình 11. Ngƣời dùng thêm nick hanubot vào danh sách trong lần đầu sử dụng**

<span id="page-29-1"></span>Máy chủ HanuBot khi nhận được yêu cầu sẽ tự động cho người dùng thêm nick hanubot vào danh sách. Kết quả của thao tác Thêm từ phía người dùng được thể hiện như hình dưới

<span id="page-29-2"></span>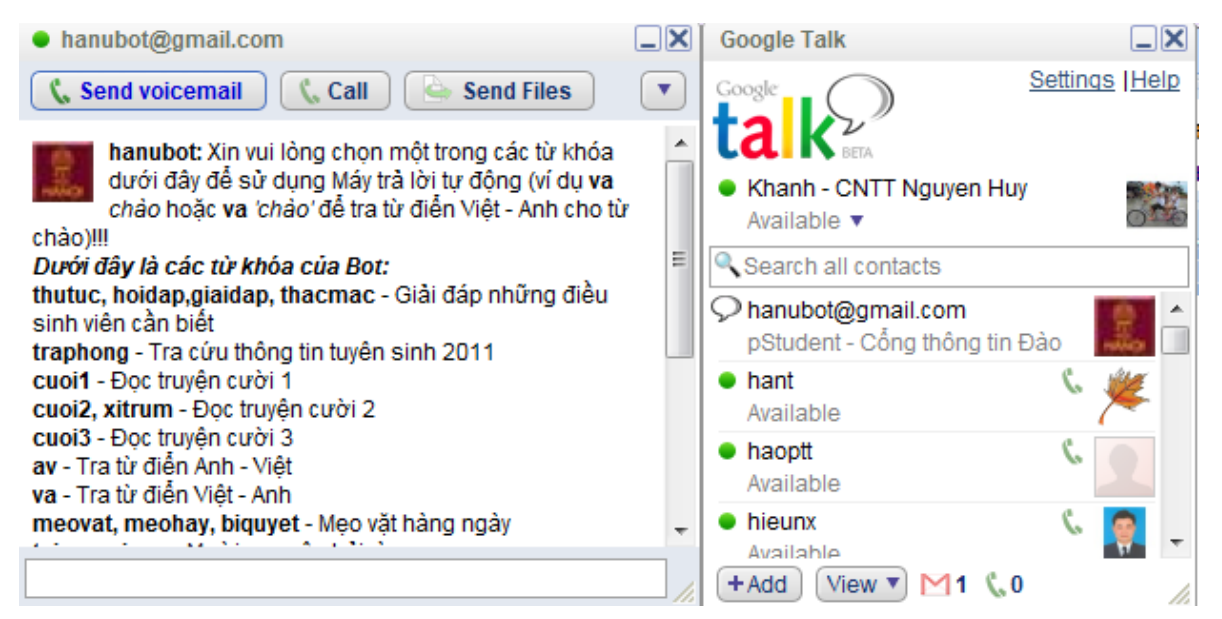

**Hình 12. Nick hanubot khi thêm vào danh sách thành công**

#### **10.3.2.2 Với người đã thêm hanubot vào danh sách**

Từ Google Talk, chọn hanubot từ danh sách, sau đó gõ câu hỏi cần tra. Để biết cú pháp sử dụng chương trình, có thể gõ help.

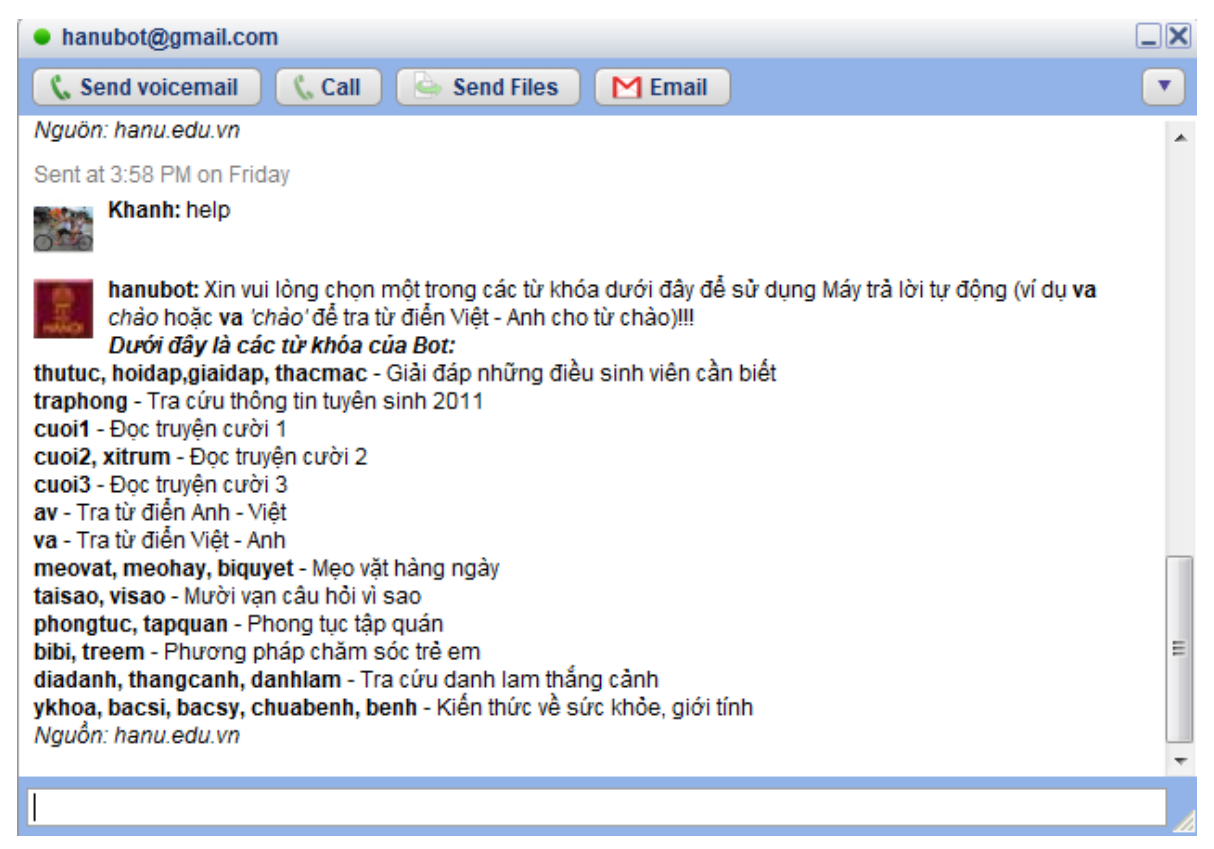

**Hình 13. HanuBot "hỏi-đáp" trong Google Talk**

<span id="page-30-0"></span>Để tra phòng tuyển sinh đại học năm bất kỳ, gõ *traphong nam SBD* hoặc *traphong nam 'Họ và tên'*. Ví dụ traphong 2011 "Hà Tuấn Anh". Kết quả trả lại:

<span id="page-30-1"></span>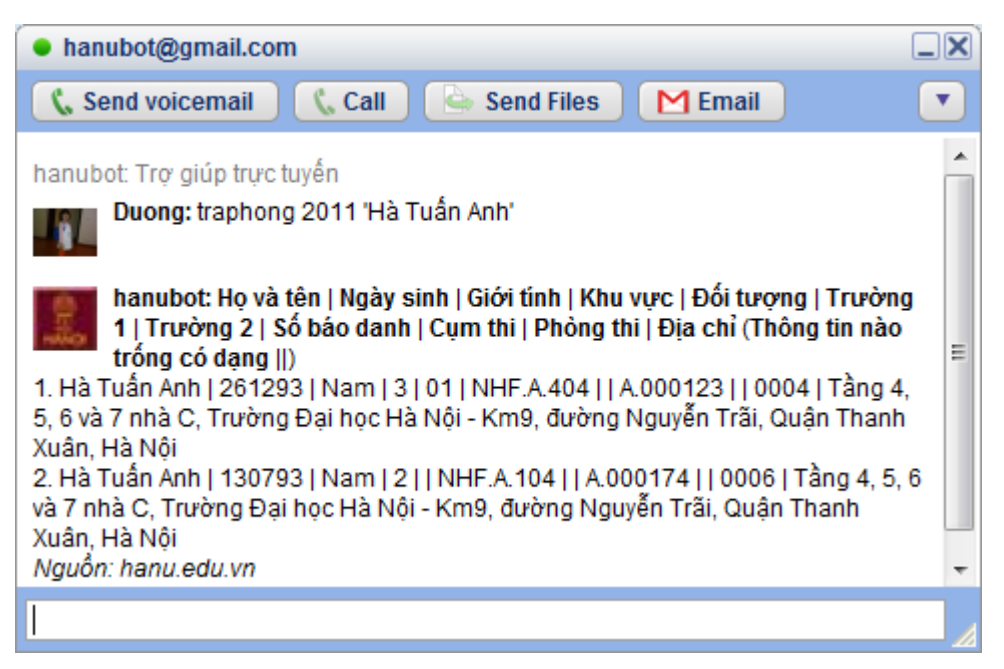

**Hình 14. HanuBot trả lời các câu hỏi của ngƣời dùng máy tính**

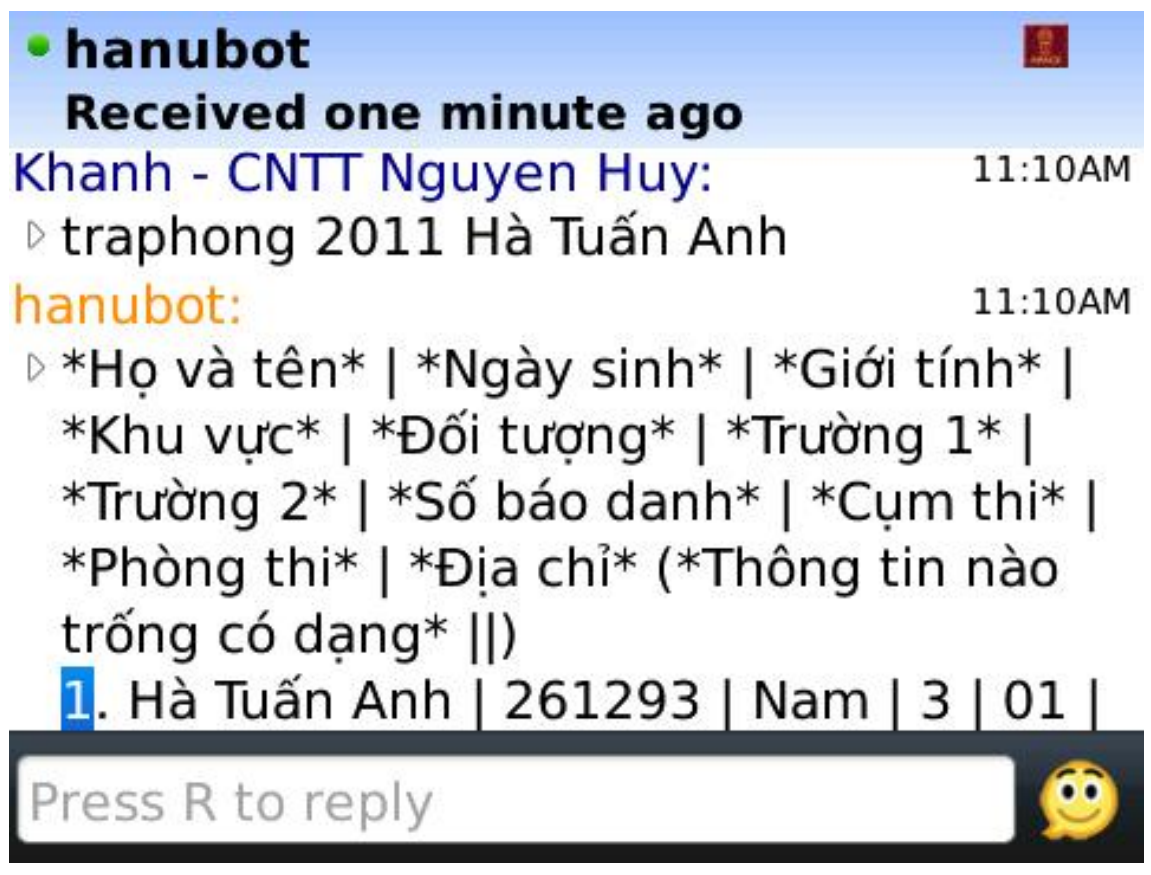

**Hình 15. HanuBot trả lời các câu hỏi của ngƣời dùng điện thoại**

# <span id="page-31-1"></span><span id="page-31-0"></span>**10.4 Cấu hình hệ thống**

Hiện nay HanuBot hỗ trợ 3 loại cú pháp được quy định qua trường isType trong cơ sở dữ liệu. Với mỗi tham số khác nhau sẽ cho cách tìm kiếm khác nhau và có thể tìm kiếm trên cơ sở dữ liệu tại máy chủ Hanu hoặc máy chủ trên mạng khác (điều đó giúp tiết kiệm không gian lưu trữ).

| Column Name           | Data Type      | <b>Allow Nulls</b>       |
|-----------------------|----------------|--------------------------|
| ID                    | int            |                          |
| grammar               | nvarchar(100)  |                          |
| URL                   | nvarchar(300)  |                          |
| command titleSearch   | nvarchar(4000) |                          |
| result titleResult    | nvarchar(500)  |                          |
| fieldDisplay contentR | nvarchar(500)  |                          |
| isType                | int            |                          |
| source                | nvarchar(100)  | V                        |
| isXML                 | bit            | $\overline{\mathsf{v}}$  |
| title                 | nvarchar(100)  | ⊽                        |
| charset Of Result     | nvarchar(50)   | $\overline{\mathcal{A}}$ |
| comment               | nvarchar(100)  | $\overline{\mathsf{v}}$  |
| intOrder              | int            | √                        |
|                       |                |                          |

<span id="page-31-2"></span>**Hình 16. Cấu trúc bảng CSDL trong Hệ thống trả lời tự động**

 isType = 1: Tìm trực tiếp trên cơ sở dữ liệu của máy chủ Hanu và sẽ có 4 tham số đầu vào. Cấu hình này cho phép HanuBot trả lời thông tin sẵn có trong CSDL của Hanu.

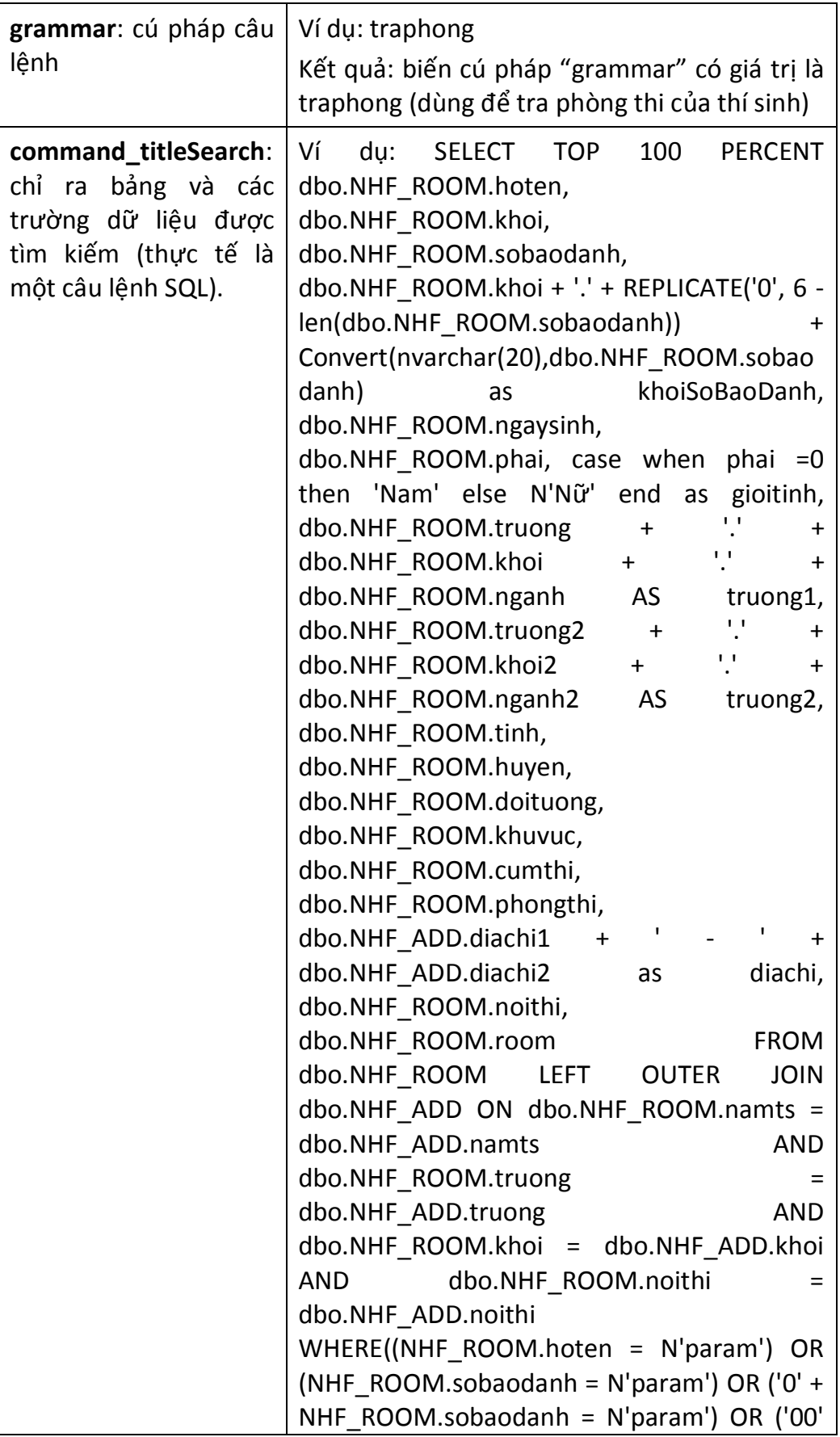

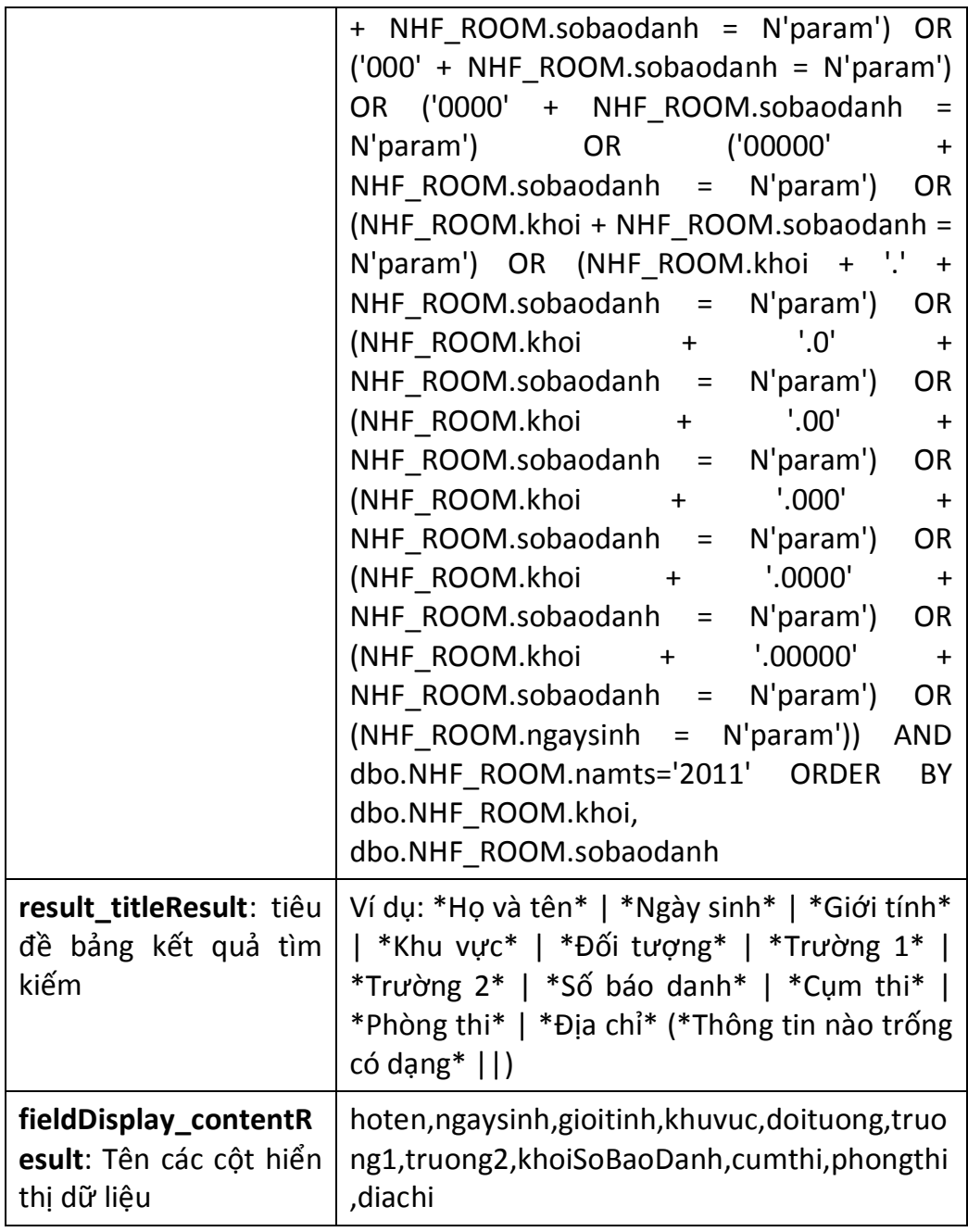

 isType = 2: Lấy thông tin từ một trang web khác. Với mỗi URL và mặt nạ khác nhau sẽ cho thông tin tra cứu về các lĩnh vực khác nhau.

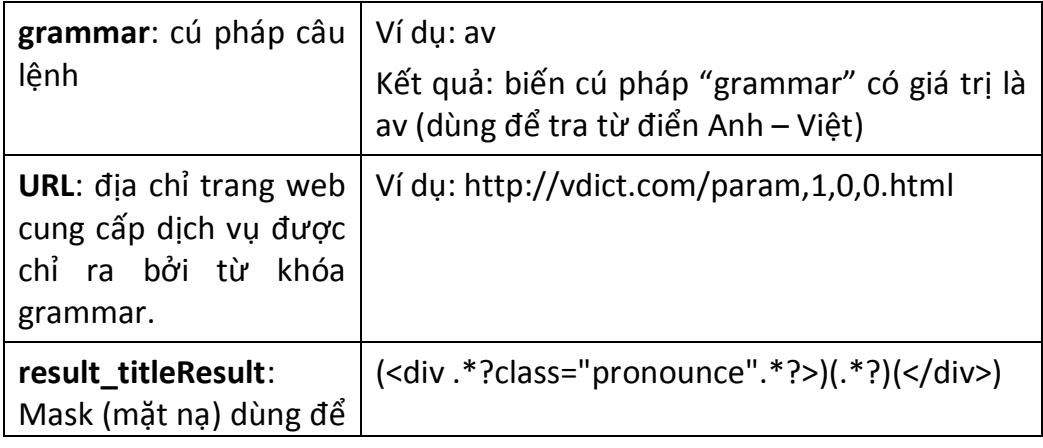

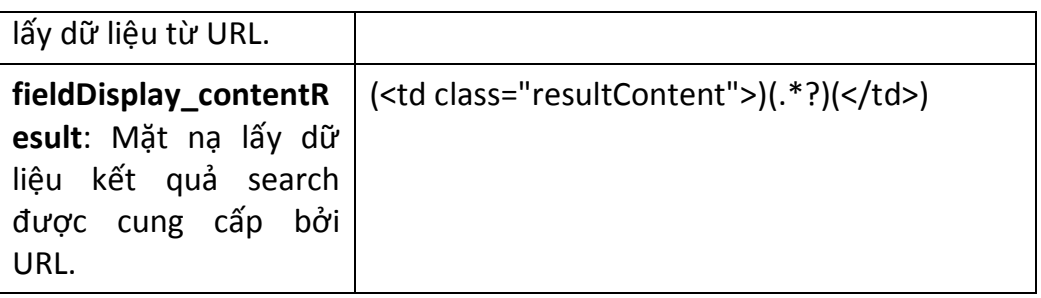

 isType = 3: Lấy thông tin từ một trang web sử dụng trang tìm kiếm google – SearchEngine đang được dùng nhiều nhất hiện nay.

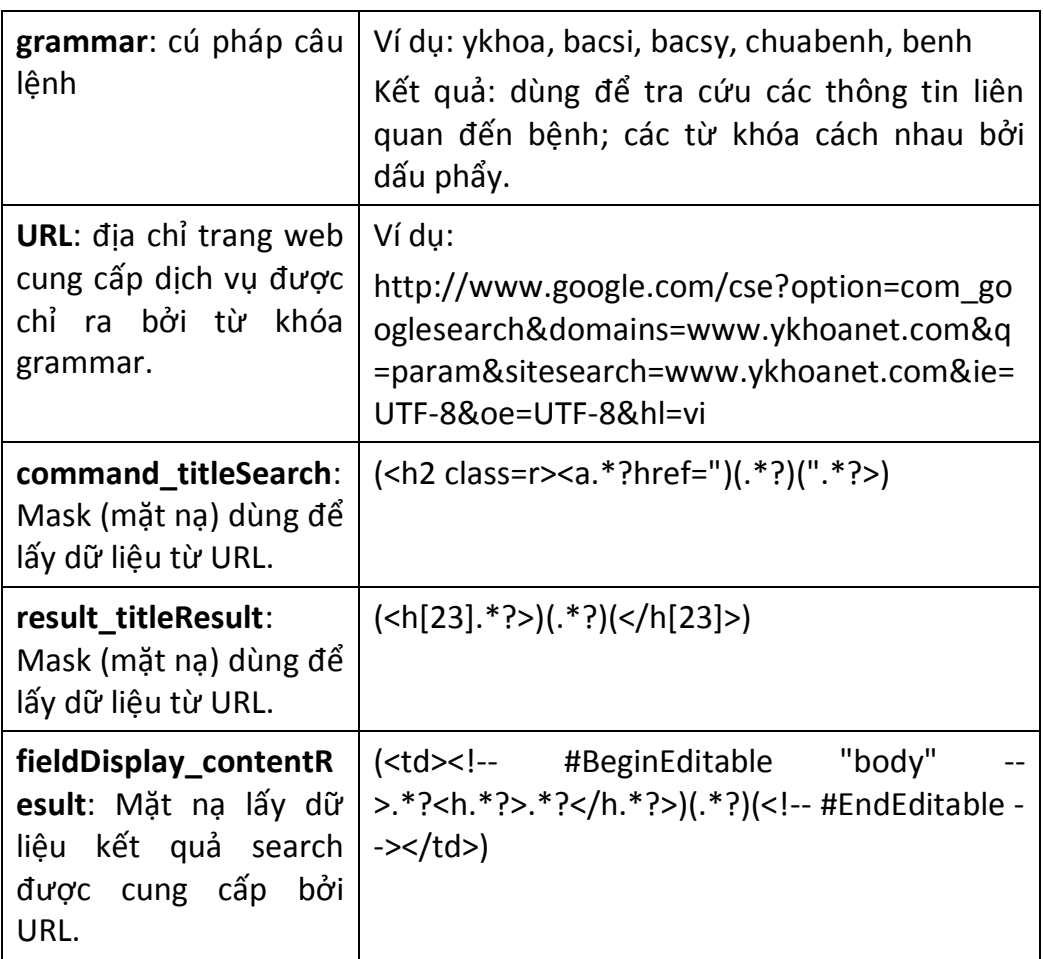

# <span id="page-34-0"></span>**10.5 Cách cài đặt máy chủ**

# <span id="page-34-1"></span>*10.5.1 Cấu hình trên máy chủ chạy IIS6 trở xuống*

Chuẩn bị 1 đĩa Windows, tiến hành cài đặt chương trình theo các bước sau:

+ Mở Start, Control Panel, Add/remove Program, thanh bên trái chọn Add/Remove Windowns Components

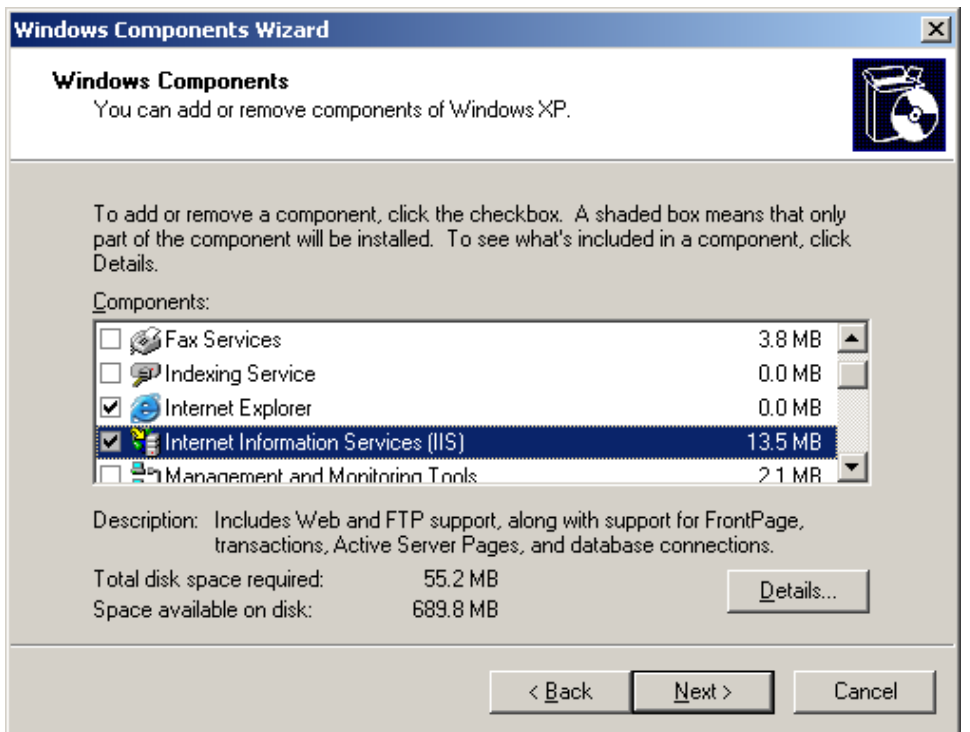

**Hình 17-1. Cách cài đặt IIS phiên bản 6.0**

<span id="page-35-0"></span>+ Chọn **Internet Information Server (IIS)**, nhấn **Next** để cài đặt. Trong quá trình cài đặt, trỏ đến thư mục I386 của đĩa CD, vài giây sau IIS sẽ được cài đặt thành công.

+ Để mở trình điều khiển IIS, vào Start, Control Panel/Administration Tool click vào Internet Information Server.

+ Để share 1 thư mục nào đó trên ổ cứng, Quản trị cần tạo **virtual directory** cho IIS bằng cách click chuột phải vào **Default Web Site** chọn **New**->**Virtual directory**

<span id="page-35-1"></span>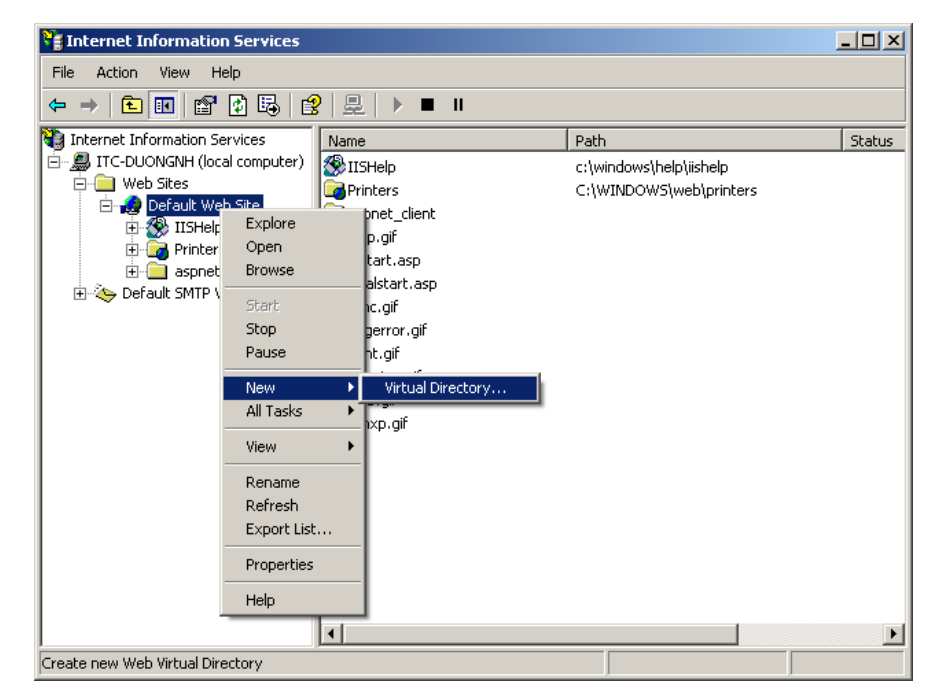

**Hình 17-2. Cách cài đặt IIS phiên bản 6.0**

+ Click **Next**, ở khung **Alias** điền tên thư mục ảo vào, tên thư mục ảo này sẽ là thư mục con trong link của website vừa được tạo. Ví dụ máy chủ có tên là itcduongnh, thư mục ảo trong khung **Alias** là pStudent thì link web nội bộ sẽ là <http://itc-duongnh/pStudent>

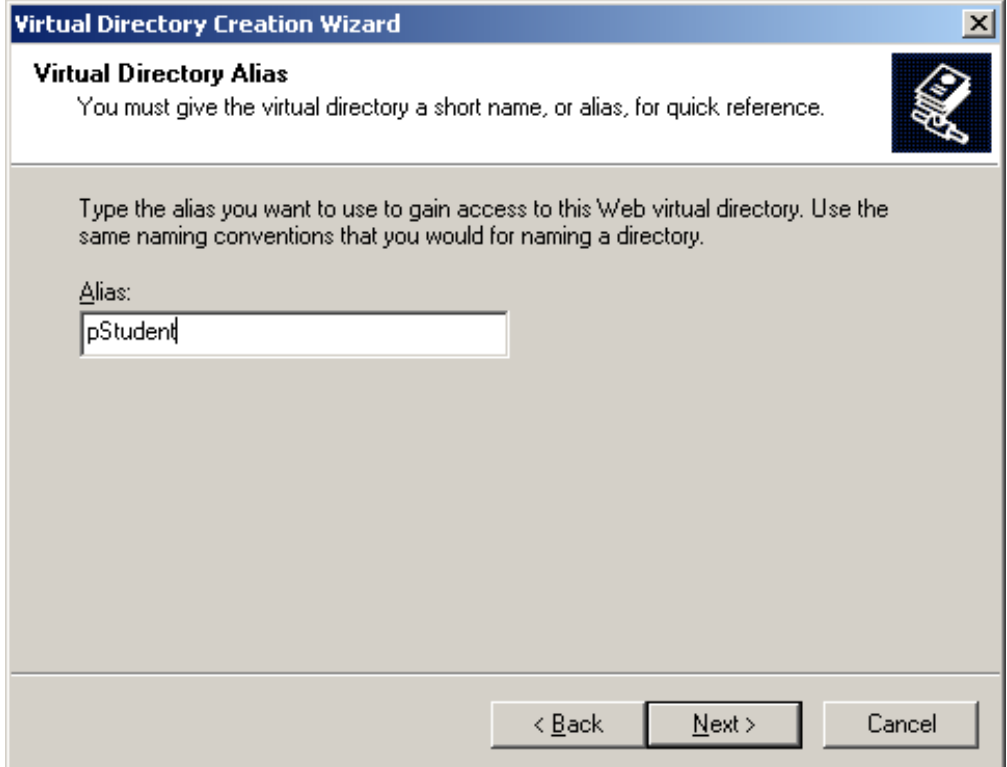

**Hình 17-3. Cách cài đặt IIS phiên bản 6.0**

<span id="page-36-0"></span>+ Nhấn **Next**, **Browse**... đến thư mục chứa mã nguồn pStudent

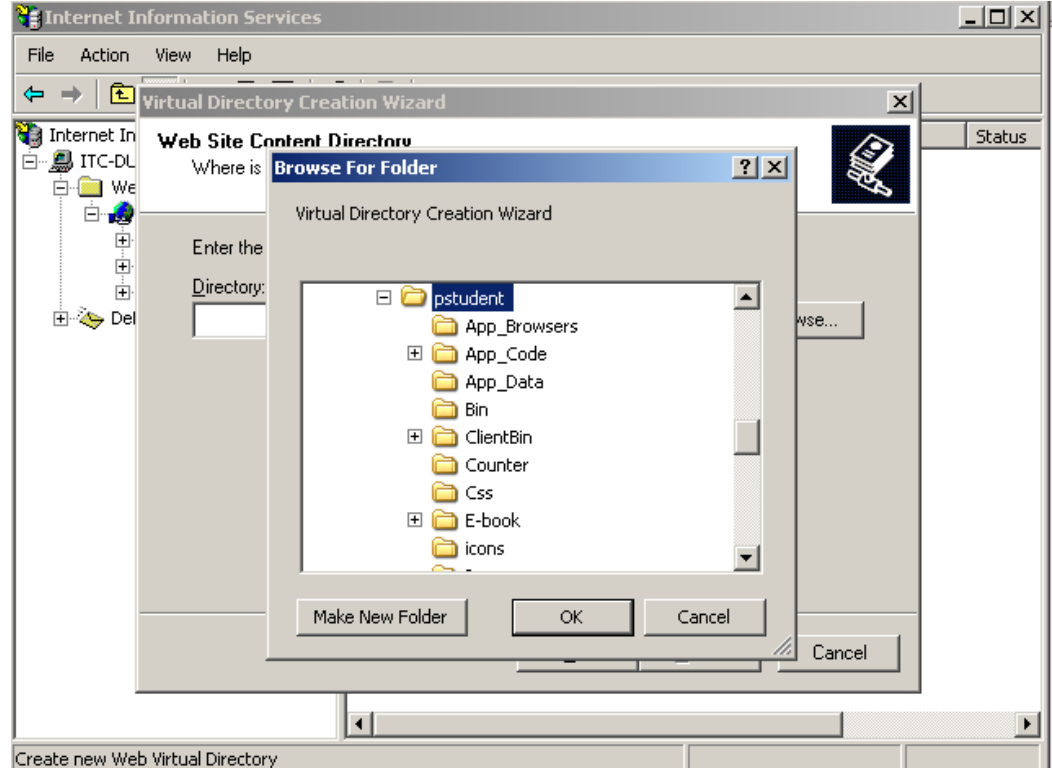

<span id="page-36-1"></span>**Hình 17-4. Cách cài đặt IIS phiên bản 6.0**

### + Click **OK** và **Next**:

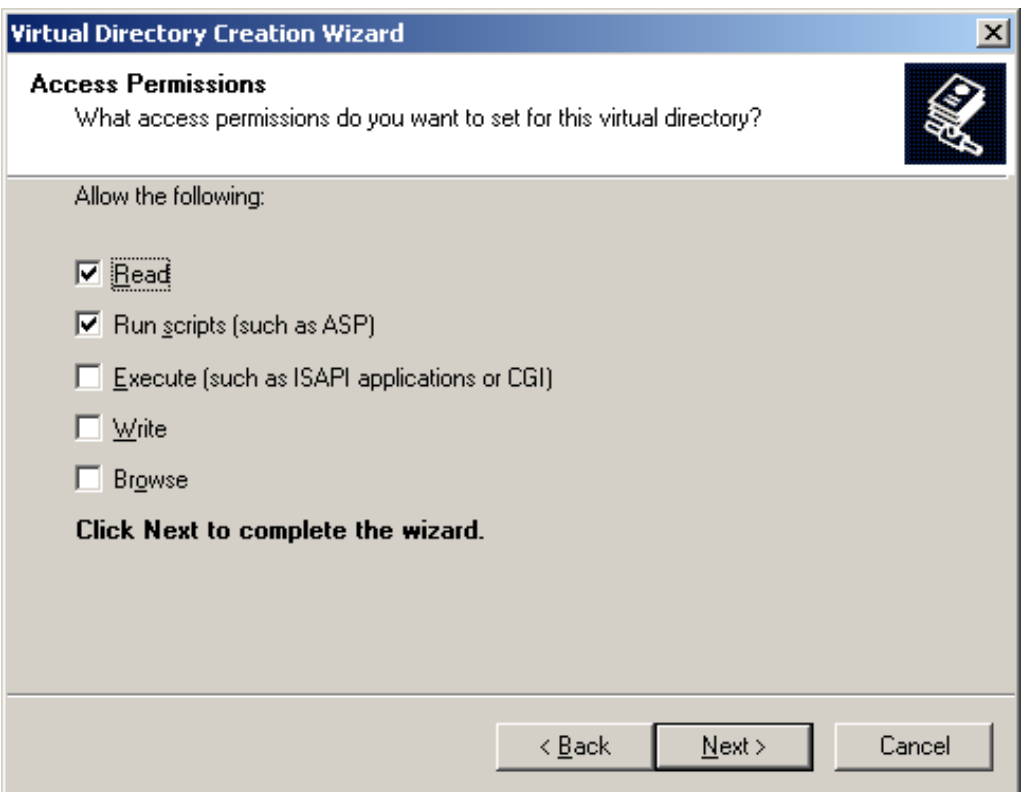

**Hình 17-5. Cách cài đặt IIS phiên bản 6.0**

<span id="page-37-0"></span>+ Nhấn chuột phải vào pStudent **Properties**

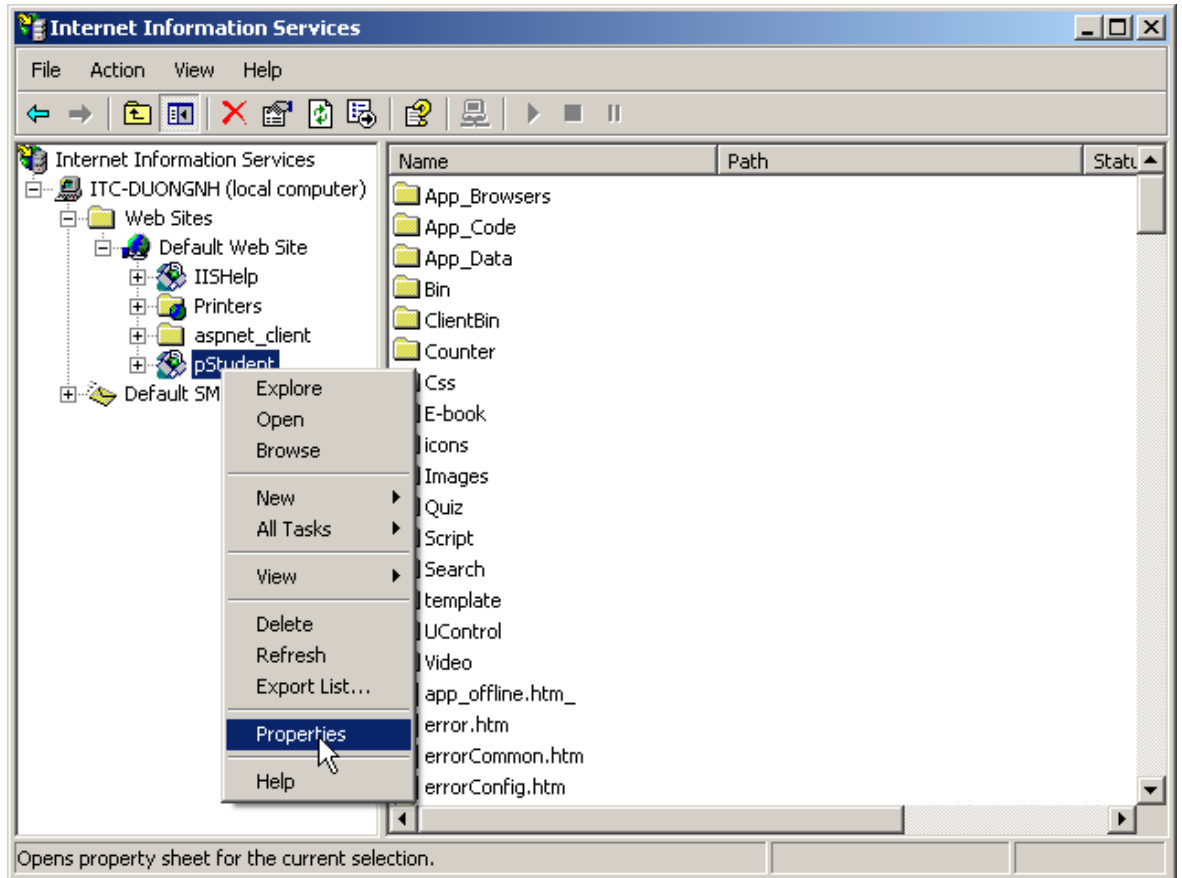

<span id="page-37-1"></span>**Hình 17-6. Cách cài đặt IIS phiên bản 6.0**

+ Chọn tab **Documents Add…** nhập index.htm rồi nhấn **OK**

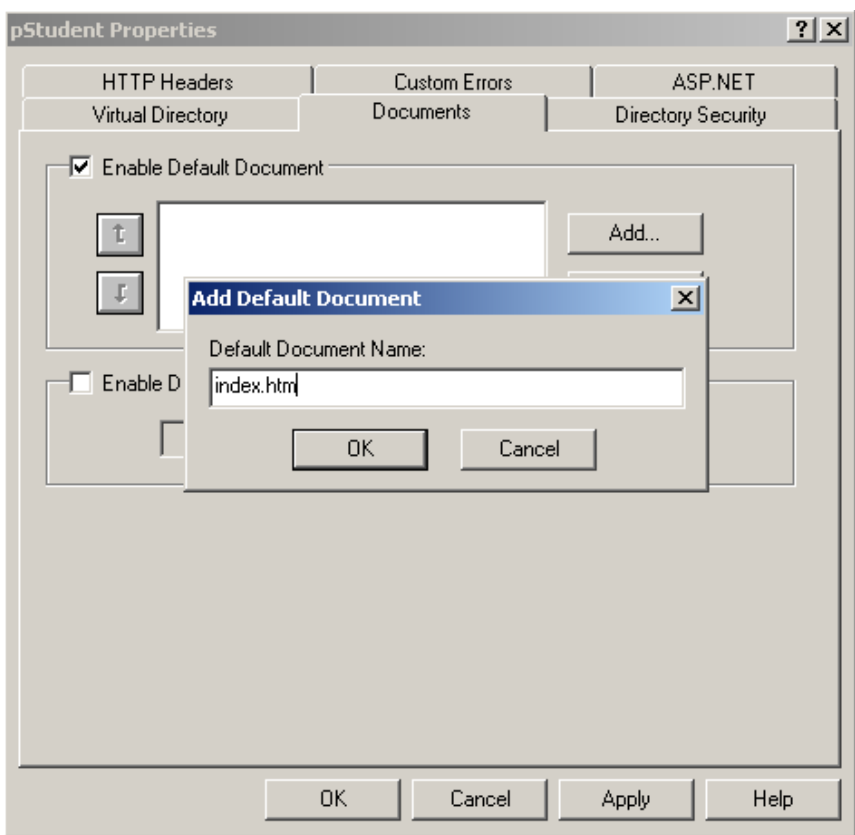

**Hình 17-7. Cách cài đặt IIS phiên bản 6.0**

<span id="page-38-0"></span>+ Chọn tab Virtual Directory  $\rightarrow$  Configuration

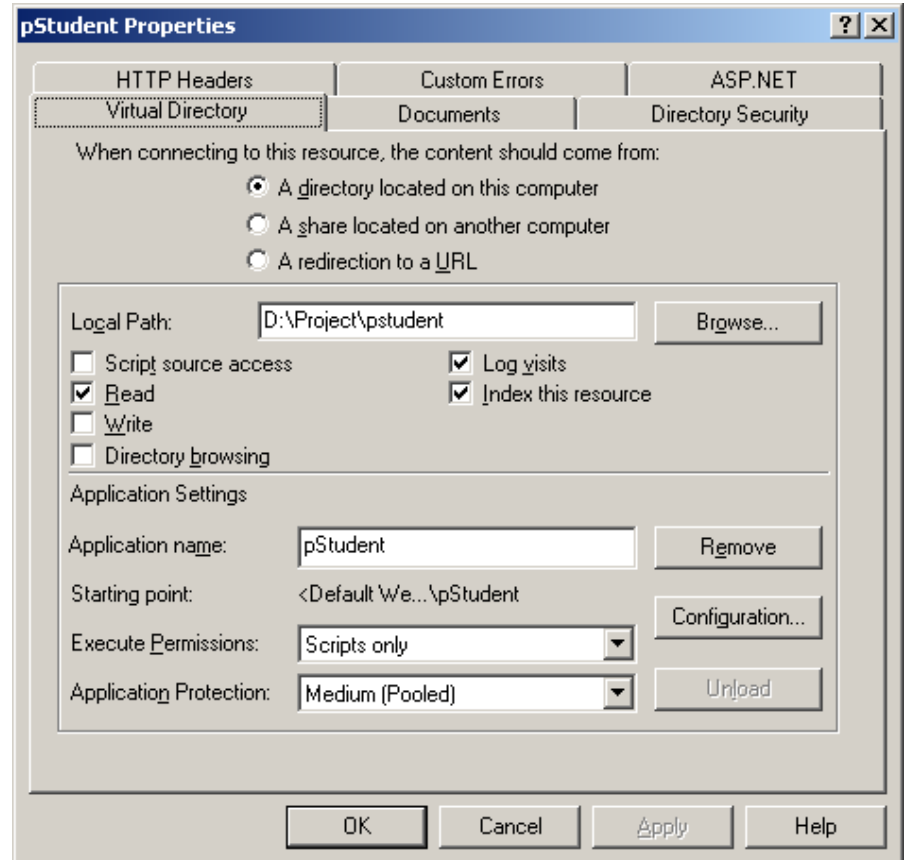

<span id="page-38-1"></span>**Hình 17-8. Cách cài đặt IIS phiên bản 6.0**

Trang 39/49

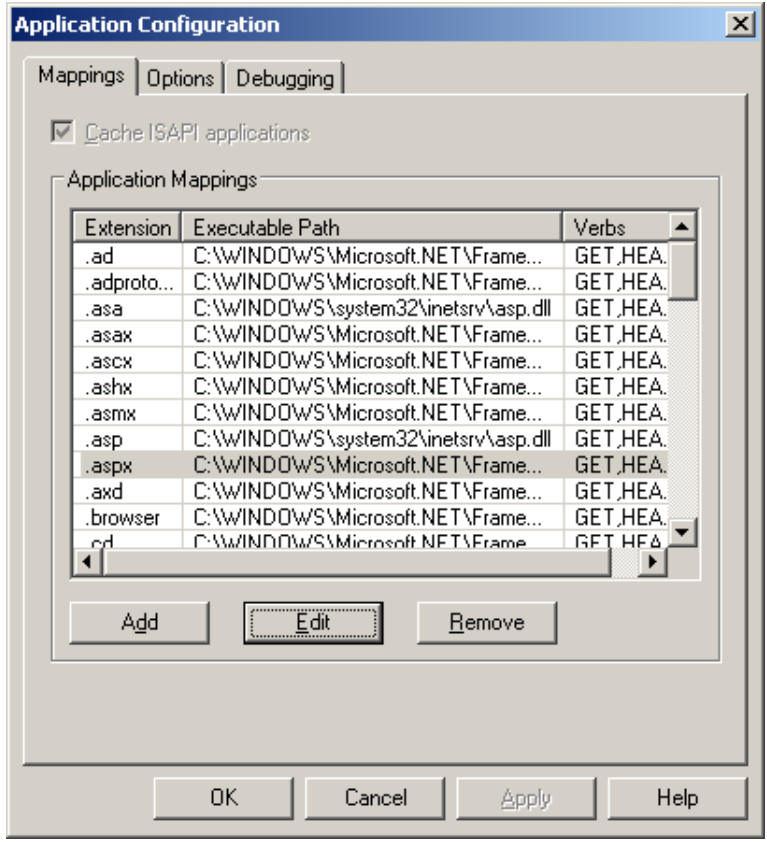

**Hình 17-9. Cách cài đặt IIS phiên bản 6.0**

<span id="page-39-0"></span>+ Nhấn vào chọn **Add**, sau đó điền nội dung cấu hình như hình vẽ sau:

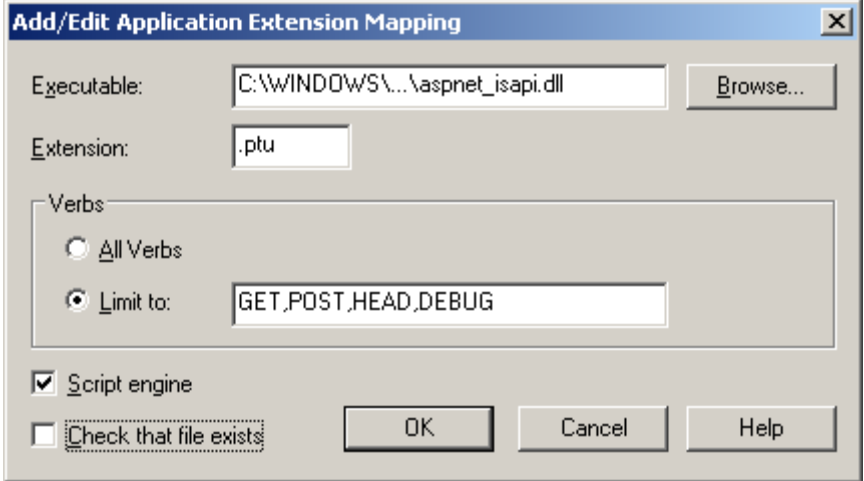

### **Hình 17-10. Cách cài đặt IIS phiên bản 6.0**

<span id="page-39-1"></span>+ Để kiểm tra trang web đã được cài đặt đúng chưa ta bấm chuột phải vào pStudent chọn **Browse**. Nếu kết quả thực hiện như hình vẽ dưới đây thì kết quả cấu hình pStudent dùng IIS đã thành công.

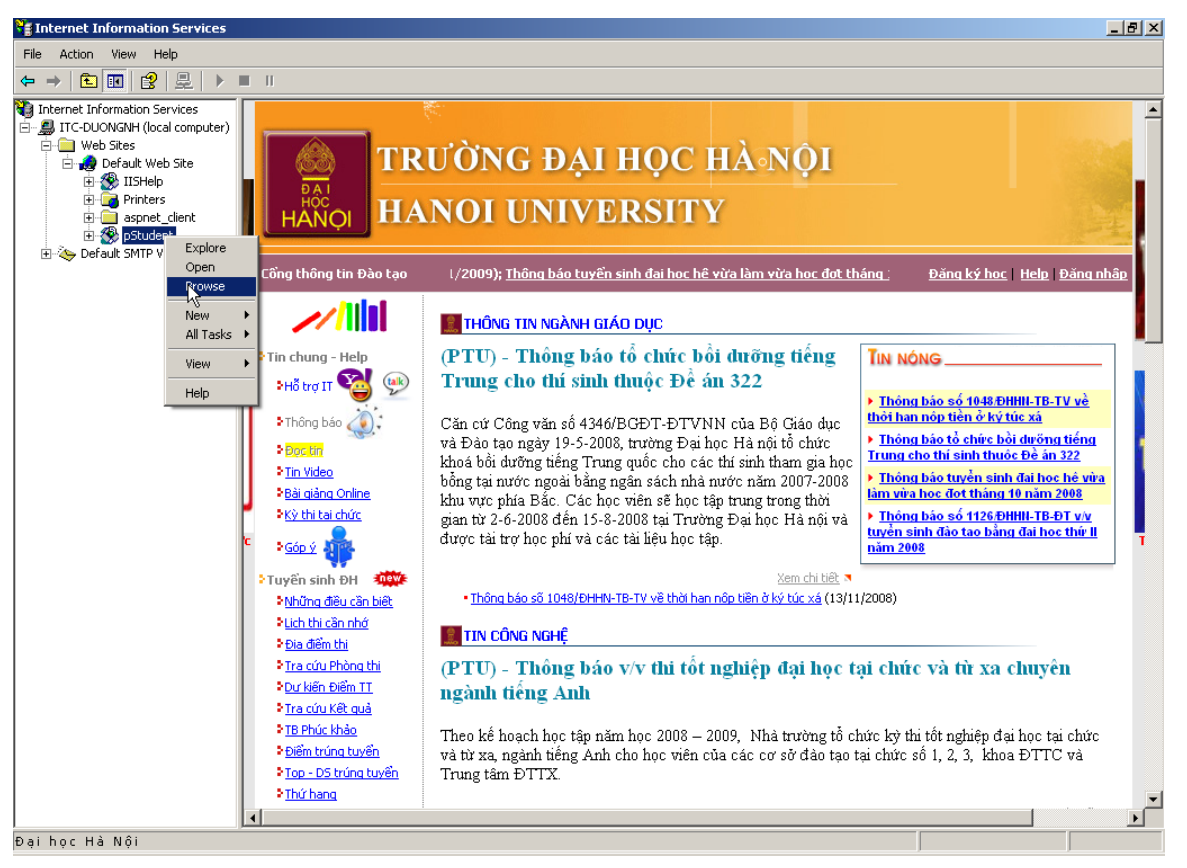

**Hình 17-11. Cách cài đặt IIS phiên bản 6.0**

### <span id="page-40-1"></span><span id="page-40-0"></span>*10.5.2 Cấu hình trên máy chủ chạy IIS7 trở lên*

+ Mở IIS và tạo mới một pool có tên pStudentPool dùng để chạy pStudent:

<span id="page-40-2"></span>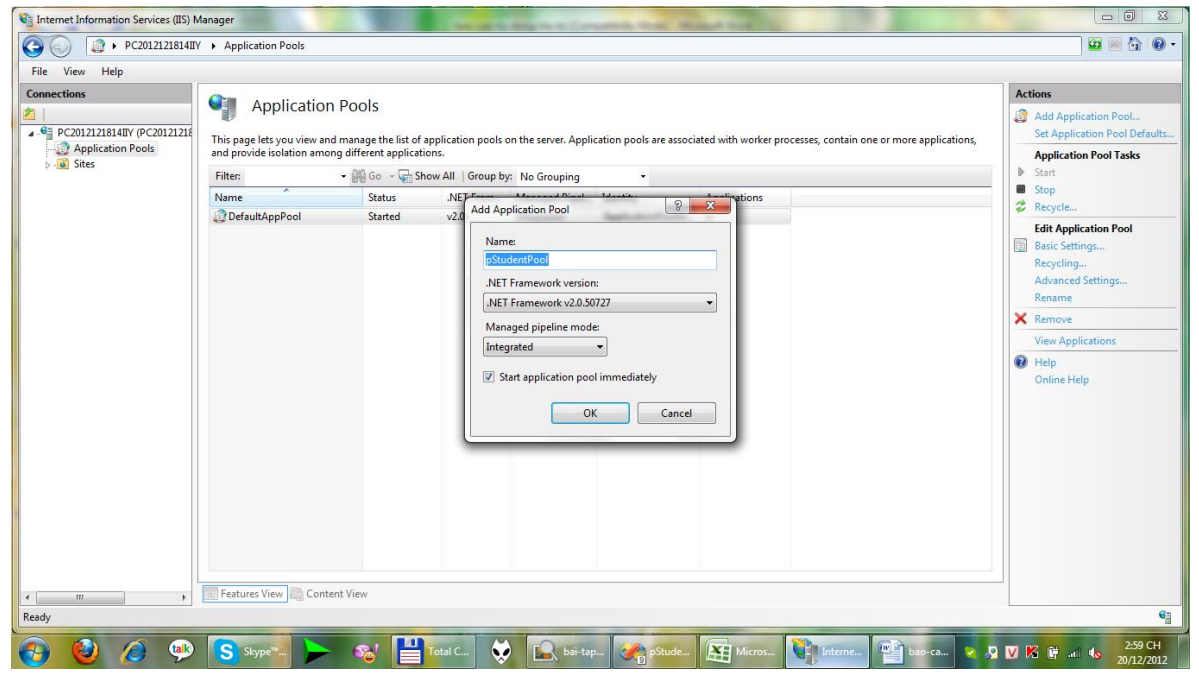

**Hình 17-12. Cách cài đặt IIS phiên bản 7.0 trở lên**

+ Vào Site chọn Add Web Site, rồi nhấn Select để chọn pool vừa tạo, sau đó trỏ đến thư mục chứa Cổng thông tin đào tạo pstudent:

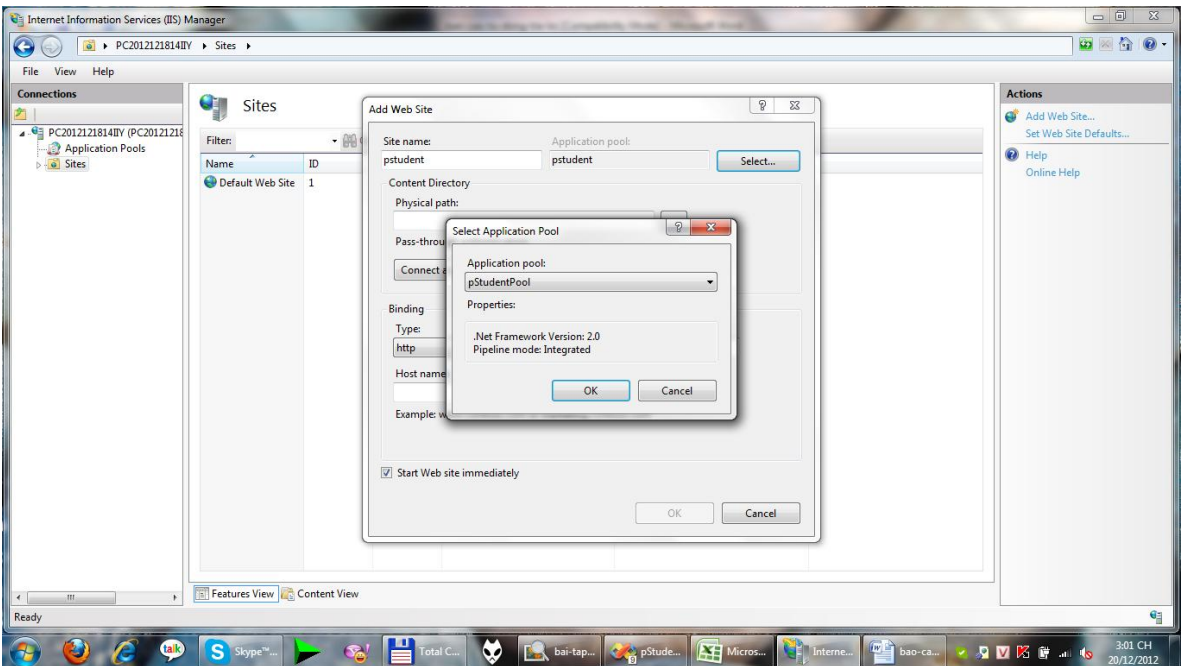

#### **Hình 17-13. Cách cài đặt IIS phiên bản 7.0 trở lên**

<span id="page-41-0"></span>+ Vào cmd chạy lệnh aspnet\_regiis –i – enable để tích hợp DOT.NET vào IIS:

<span id="page-41-1"></span>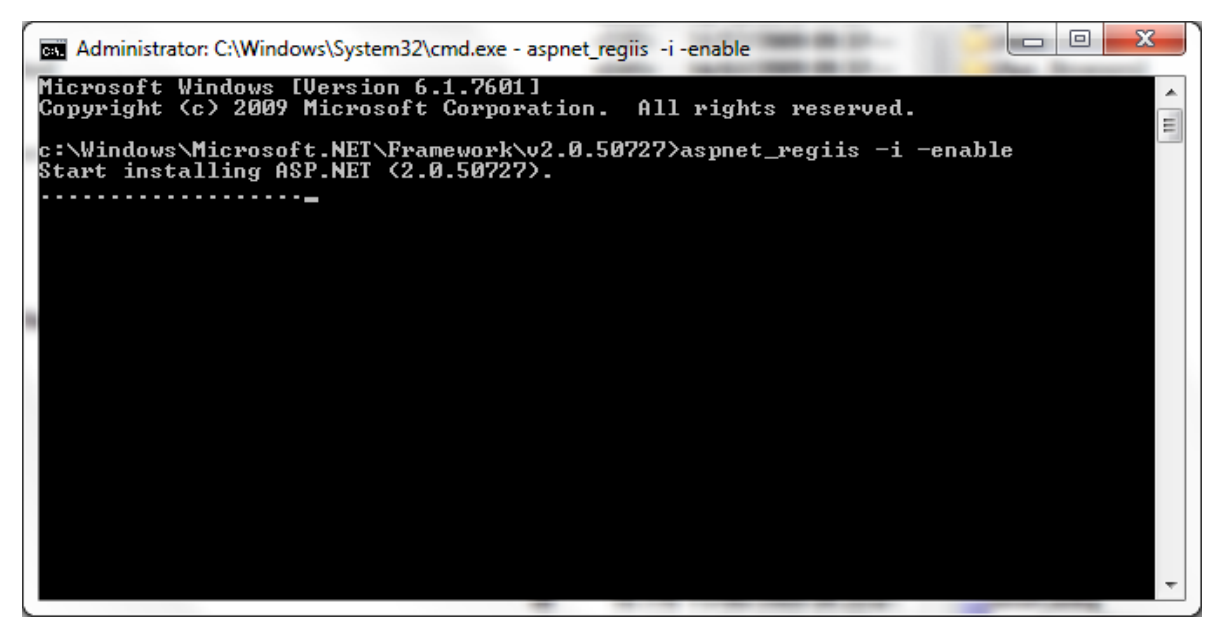

**Hình 17-14. Cách cài đặt IIS phiên bản 7.0 trở lên**

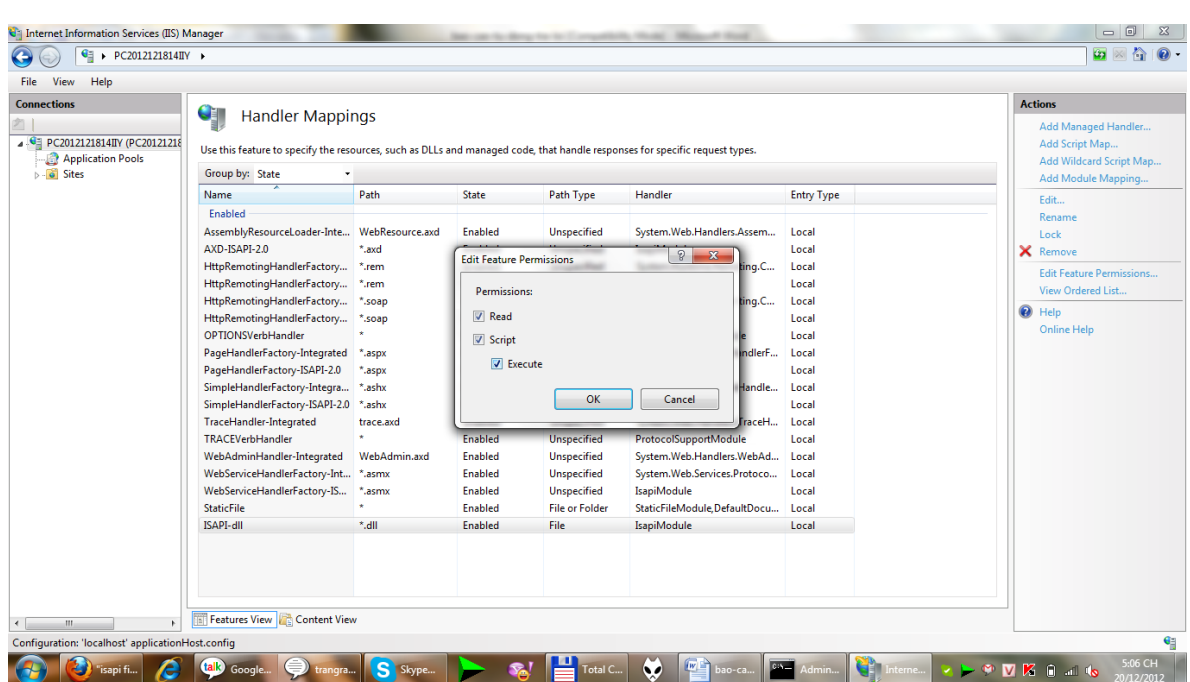

+ Vào handler Mappings, chọn ISAPI-dll, tiếp theo chọn enable và Execute:

**Hình 17-15. Cách cài đặt IIS phiên bản 7.0 trở lên**

<span id="page-42-1"></span>+ Chọn mục Add Script Map để định nghĩa đuôi mở rộng của chương trình là ptu chạy với c:\Windows\Microsoft.NET\Framework\v2.0.50727\aspnet\_isapi.dll:

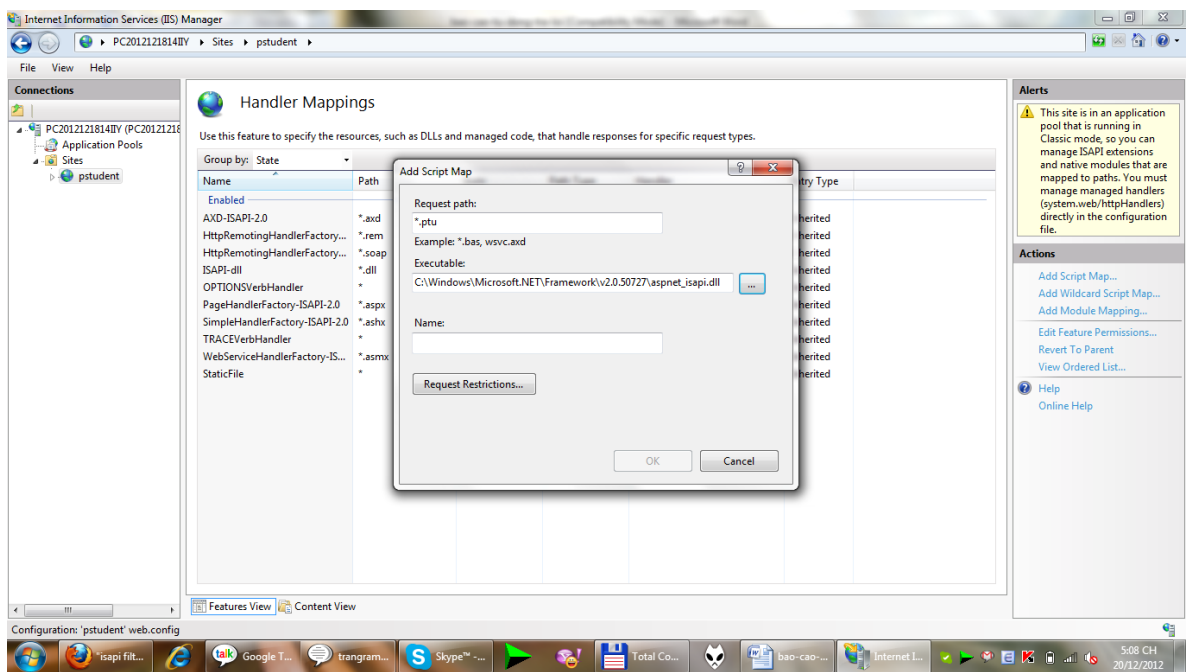

**Hình 17-16. Cách cài đặt IIS phiên bản 7.0 trở lên**

# <span id="page-42-2"></span><span id="page-42-0"></span>**11. Kết quả thực tiễn đạt được**

Cổng thông tin ngày càng có nhiều chức năng được tích hợp (Hệ thống trả lời tự động; Hệ thống đăng ký học trực tuyến;...) đã được cài đặt, chạy ổn định tại địa chỉ <http://daotao.hanu.vn:8080/dai-hoc-ha-noi/VRF02/trang-chu-chuong-trinh.ptu> và

được người dùng đánh giá cao. Số lượt người truy cập tính đến thời điểm hiện tại có trên 5 triệu lượt.

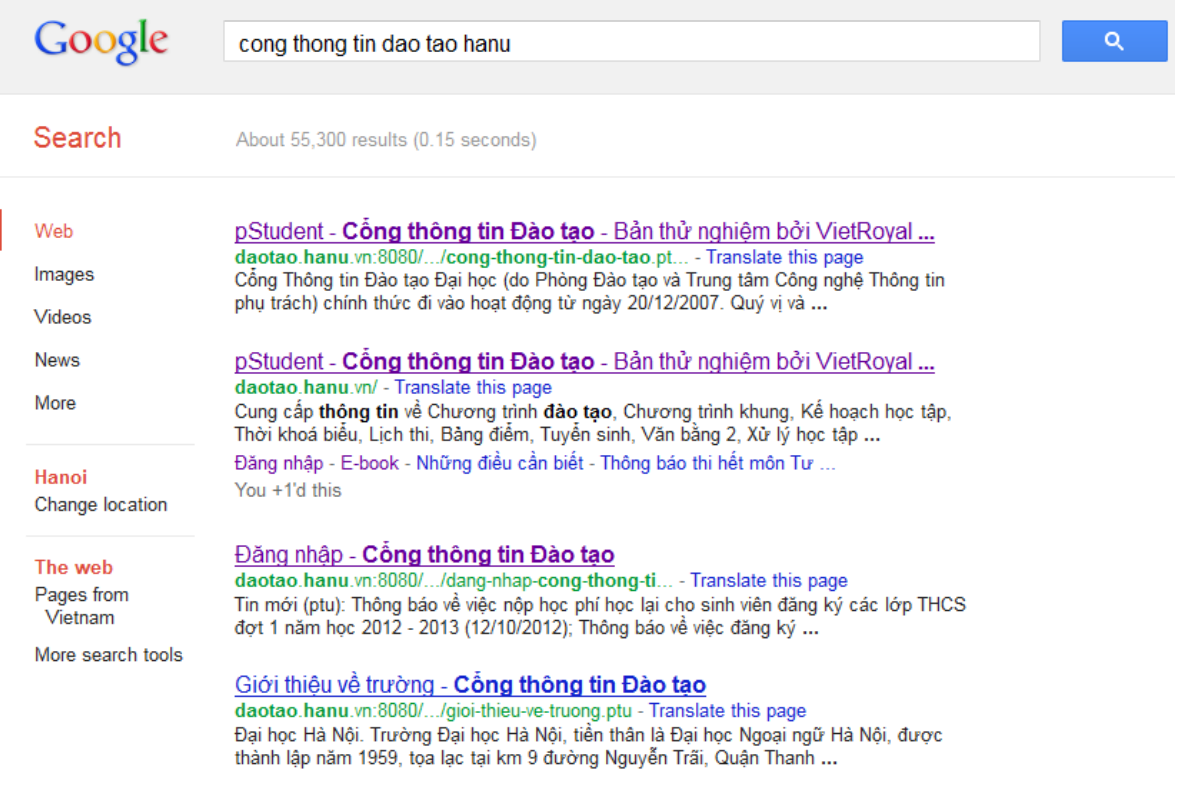

**Hình 18. Kết quả khi sử dụng Google tìm kiếm "cong thong tin dao tao hanu"**

<span id="page-43-0"></span>Nếu tìm kiếm với từ khóa "Cổng thông tin đào tạo" bằng công cụ tìm kiếm Google thì Cổng thông tin đào tạo HANU luôn có trong kết quả của 5 vị trí đầu tiên, thường xuyên là vị trí thứ nhất hoặc thứ 2.

| Google                                                | cong thong tin dao tao<br>Q                                                                                                    |  |
|-------------------------------------------------------|----------------------------------------------------------------------------------------------------|--|
| Search                                                | About 5,200,000 results (0.29 seconds)                                                                                                    |  |
| Web<br>Images<br>Videos                               | pStudent - <b>Công thông tin Đào tao</b> - Bản thử nghiêm bởi VietRoyal<br>daotao.hanu.vn:8080//cong-thong-tin-dao-tao.pt - Translate this page<br>Cổng Thông tin Đào tạo Đại học (do Phòng Đào tạo và Trung tâm Công nghệ Thông tin<br>phụ trách) chính thức đi vào hoạt động từ ngày 20/12/2007. Quý vị và |  |
| <b>News</b><br>More                                   | pStudent - <b>Công thông tin Đào tao</b> - Bản thử nghiêm bởi VietRoyal<br>daotao.hanu.vn/ - Translate this page<br>Cung cấp thông tin về Chương trình đào tạo, Chương trình khung, Kế hoạch học tập,<br>Thời khoá biểu, Lịch thi, Bảng điểm, Tuyến sinh, Văn bằng 2, Xử lý học tập                          |  |
| Hanoi<br>Change location                              | Đăng nhập - E-book - Những điều cần biết - Thông báo thi hết môn Tư<br>You +1'd this                                                                                                    |  |
| The web<br>Pages from<br>Vietnam<br>More search tools | Cống thông tin đào tạo Trường ĐH Tây Bắc<br>app.taybacuniversity.edu.vn/edusoft/ - Translate this page<br>Ban quản trị Hệ thống Edusoft thông báo Bộ mã số cán bộ, mã số sinh viên và các bộ<br>từ điển sử dụng trong Hệ thống phần mềm quản lý đào tạo Edusoft và                                           |  |

<span id="page-43-1"></span>**Hình 19. Kết quả khi sử dụng Google tìm kiếm "cong thong tin dao tao"**

Việc sử dụng API của Search Engine Google tích hợp với module tìm kiếm trên Cổng thông tin Đào tạo cho kết quả chính xác hơn (gõ vào tìm kiếm "đăng kí học tín chỉ", đều cho kết quả các bài có chứa "đăng ký học tín chỉ" hoặc "đăng kí học tín chỉ" – không phân biệt giữa i và y) và qua đó nâng cao thứ hạng trang web.

" Thông báo xét tuyển nguyên vong 2 Trường - Cổng thông tin Đào tao

Hồ sơ đăng kí xét tuyến nộp theo đường bưu điện chuyến phát nhanh theo địa chỉ: Phòng Đào tạo, Trường Đại học Hà Nôi, Km9, Đ. Nguyễn Trãi, Q. Thanh ...s

Văn bản phổ cập - Cổng thông tin Đào tạo

Giấy xác nhận (dùng cho sinh viên vay vốn tín dụng), Bước 1 Sinh viên điền thông tin ... Mẫu đăng ký làm vé tháng xe buyt, Bước 2 Điền thông tin vào mẫu giấy ... Đại học Hà Nội, Mọi công việc quản lý, in, cấp, lưu trữ văn bằng, chứng chỉ do ...s

" Xem toàn bô - Cổng thông tin Đào tao

Thí sinh là người nước ngoài, có nguyện vọng học tại các trường đại học, cao ... Trên phiếu TLTN chỉ được viết một thứ mực, không phải là mực đỏ. ... Gửi giấy triệu tập trúng tuyến cho thí sinh không nộp hồ sơ đăng kí xét tuyến vào trường.s

Khoa học xã hội nhân văn - Sư pham - Quân đội - Công an 12 Tháng Ba 2012 ... Nếu em không đỗ sư phạm Văn, có thể đăng ký xét tuyển ngành Việt Nam học nếu ngành này còn chỉ tiêu xét tuyển. \*Em muốn thi vào Học ...s

" Nhung dieu sinh vien can biet - 2010.doc - Cổng thông tin Đào tao Điểm trung bình chung học kỳ là điểm trung bình có trong số của các học phần mà sinh viên đăng ký học trong học kỳ đó, với trọng số là số tín chỉ tương ứng ...s

#### **Hình 20. Kết quả khi sử dụng Google tìm kiếm "đăng kí học tín chỉ"**

<span id="page-44-3"></span>Việc sử dụng module trả lời kết quả qua Google Talk, với kết quả trả lại dạng text (không chứa các thẻ html), góp phần giảm tải băng thông mạng và tài nguyên máy chủ Web (Cùng yêu cầu tra phòng thi của thí sinh có số báo danh dạng số là 123: *dung lượng text trả lại khoảng 88.0 KB khi sử dụng Web, trong khi đó chỉ khoảng 4.0 KB khi sử dụng module trả lời tự động qua Google Talk, giảm khoảng trên 22 lần*).

### **11.1 Đối với sinh viên trong trường**

- <span id="page-44-0"></span>Được cung cấp thông tin một cách nhanh chóng, thuận tiện và dễ dàng;
- Với nhiều mẫu đơn, quy chế,... được Phòng Công tác Sinh viên cập nhật thường xuyên, giúp giảm thời gian đi lại của sinh viên và các bước thực hiện thủ tục hành chính thuận tiện, đơn giản hơn.

### <span id="page-44-1"></span>**11.2 Đối với phụ huynh và học sinh dự thi đại học**

Việc tích hợp Hệ thống trả lời tự động Cổng thông tin đào tạo HANU đã giúp cho:

- $\blacksquare$  Thêm kênh cung cấp thông tin;
- <span id="page-44-2"></span> Nhanh chóng tra cứu được thông tin cần: thông tin tuyển sinh, những điều cần biết, quy chế,... Kết quả đó được minh chứng qua các kỳ tuyển sinh đại học 2010, 2011, 2012 (đa kênh cung cấp thông tin; trả lời theo hình thức "online" nên kết quả trả lời nhanh,...)

# **11.3 Đối với Nhà trường**

Module Quản trị của Hệ thống giúp cán bộ chuyên trách nhập quy chế, câu hỏi và phần trả lời thường gặp vào hệ thống:

- Giảm thời gian cung cấp thông tin, trả lời điện thoại, giải đáp thắc mắc… cho cán bộ chuyên trách (thực tế chứng minh trong các kỳ tuyển sinh đại học từ năm 2010 trở đi);
- Hệ thống câu trả lời đảm bảo tính thống nhất, được sử dụng lại nhiều lần cho đến khi chính sách thay đổi thì cán bộ chuyên trách chỉ cần vào Module Quản trị thực hiện thao tác chỉnh sửa.

# <span id="page-45-0"></span>**12. Kết luận và kiến nghị**

Với các kết quả ứng dụng và triển khai thực tế đạt được, nhóm tác giả đưa ra một số kết luận sau:

- Hệ thống tự động tổng hợp, cập nhật thông tin từ hệ thống quản lý đào tạo nên việc quản trị dễ dàng, ít tốn công sức;
- Dễ dàng cấu hình thêm cú pháp tra cứu khi cần thiết;
- Sinh viên được cung cấp thông tin nhanh chóng, tiên lợi và chức năng dễ dùng qua nhiều kênh hỗ trợ (qua web, qua chat, qua thiết bị di động,…);
- Tiện ích giúp các phòng ban chức năng trả lời thông tin cho sinh viên nhất quán, tránh lặp lại;
- Hệ thống Trả lời tự động ngày càng được nhiều người dùng sử dụng đặc biệt là giới trẻ - những người dùng yêu thích công nghệ và có xu hướng tra cứu thông tin mọi lúc mọi nơi;
- Giảm tải băng thông và nâng cao hiệu quả sử dụng của máy chủ;
- Đáp ứng đầy đủ bộ yêu cầu đề ra trong phạm vi đề tài đã nêu.

Tuy nhiên để Hệ thống trả lời tự động đáp ứng được nhu cầu sử dụng ngày càng cao của người dùng, nhóm tác giả cũng mạnh dạn đưa ra các kiến nghị sau:

- Nhà trường có quy định chính thức về việc sử dụng Cổng thông tin đào tạo trong công tác quản lý sinh viên;
- Các phòng chức năng cập nhật thông tin chính sách, chuyên ngành,... vào hệ thống một cách thường xuyên và đầy đủ hơn nữa;
- Lõi của hệ thống chính là việc "máy học" đưa ra câu trả lời chính xác nhất dựa trên câu hỏi yêu cầu. Hiện nay, Hệ thống Trả lời tự động được tra cứu qua **CÚ PHÁP** (ưu điểm là tính chính xác cao; nhược điểm là

chưa thực sự thân thiện với người dùng theo ngôn ngữ tự nhiên). Chính vì vậy để nâng cao nâng lực của đề tài cần có sự giúp đỡ của:

- o Phòng ban liên quan để nâng cao chất lượng câu trả lời;
- o Cần sự giúp đỡ của Khoa Công nghệ Thông tin để nâng cao chất lượng thông tin được trích chọn (*sử dụng trí tuệ nhân tạo vào máy học; xử lý ngôn ngữ theo khía cạnh tự nhiên*). Đây cũng chính là hướng phát triển tiếp theo nhằm nâng cao hơn nữa hiệu quả và tính ứng dụng thực tiễn của đề tài.

*Hà Nội, ngày 30 tháng 03 năm 2013*

**Nguyễn Hoàng Dƣơng**

# **Tài liệu tham khảo chính**

<span id="page-47-0"></span>[1] Matthew MacDonald, *Beginning ASP.NET 3.5 in VB 2008 From Novice to Professional*, NXB Appress, 2007.

[2] Brian R.Myers, *Beginning Object-Oriented ASP.NET 2.0 with VB.NET From Novice to Professional*, NXB Appress, 2005.

[3] Damon Armstrong, *Pro ASP.NET 2.0 Website Programming; Beginning ASP.NET 2.0 Databases*, NXB Appress, 2005.

[4] Jesse Liberty, *Learning Visual Basic .NET (Kindle Edition)*, O'Reilly Media, Inc, 2009.

[5] James R, Groff, Paul N.Weinberg, *SQL: The Complete Reference*, McGraw-Hill/Osborne, 2002.

[6] Diana Lorentz, *SQL Reference*, Oracle Corporation, 2001.

[7] Marcilina S. Garcia, Jamie Reding, Edward Whalen, Steve Adrien DeLuca, *SQL Server 2000 Administrator's Companion*, Microsoft Press, 2000.

[8] C. J. Date, Hugh Darwen, *A Guide to the SQL Standard*, Addison-Wesley Publishing, 1992.

[9] Hector Garcia-Molina, Jeffrey D.Ulman, Jennifer Widom, *Database Systems: The Complete Book (Chapters: 6,7,8)*, Prentice Hall, 2002.

[10] Peter Gulutzan, Trudy Pelzer, *Optimzing SQL*, R&D Publication, Inc,1994.

[11] Christian Maree. Guy Ledant, *SQL2. Initiation Programmation*, Armand Colin, Paris 1994.

[12] Mike Snell, Glenn Johnson, Tony Northrup, and GrandMasters, *Microsoft .Net Framework 3.5 - Asp.Net Application Development*, Microsoft Press, 2009.

[13] Tham khảo tài liệu về Metadata và SEO tại địa chỉ:

- *<http://dublincore.org/documents/dces/>*
- *<http://dublincore.org/>*

[14] Tham khảo hệ thống cung cấp tin tuyển sinh

- *[http://thi.moet.gov.vn/;](http://thi.moet.gov.vn/)*
- *[http://diemthi2.24h.com.vn/index.php;](http://diemthi2.24h.com.vn/index.php)*
- *[http://tintuc.vnn.vn/tuyensinh/2008/index.aspx.](http://tintuc.vnn.vn/tuyensinh/2008/index.aspx)*

[15] *Tài liệu tập huấn công tác tuyển sinh đại học* do Bộ Giáo dục và Đào tạo phát hành.

[16] Trang web giới thiệu các API của Google Talk tại địa chỉ *https://developers.google.com/talk/*.

[17] Tham khảo *các văn bản quy định về công tác quản lý đào tạo của Bộ Giáo dục và Đào tạo và các văn bản liên quan trên trang Tác nghiệp của Nhà trường*.